**Oracle® Linux**

**Ksplice User's Guide**

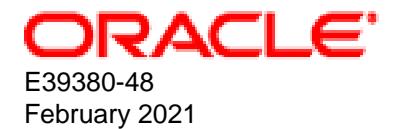

#### **Oracle Legal Notices**

Copyright © 2013, 2021, Oracle and/or its affiliates.

This software and related documentation are provided under a license agreement containing restrictions on use and disclosure and are protected by intellectual property laws. Except as expressly permitted in your license agreement or allowed by law, you may not use, copy, reproduce, translate, broadcast, modify, license, transmit, distribute, exhibit, perform, publish, or display any part, in any form, or by any means. Reverse engineering, disassembly, or decompilation of this software, unless required by law for interoperability, is prohibited.

The information contained herein is subject to change without notice and is not warranted to be error-free. If you find any errors, please report them to us in writing.

If this is software or related documentation that is delivered to the U.S. Government or anyone licensing it on behalf of the U.S. Government, then the following notice is applicable:

U.S. GOVERNMENT END USERS: Oracle programs (including any operating system, integrated software, any programs embedded, installed or activated on delivered hardware, and modifications of such programs) and Oracle computer documentation or other Oracle data delivered to or accessed by U.S. Government end users are "commercial computer software" or "commercial computer software documentation" pursuant to the applicable Federal Acquisition Regulation and agency-specific supplemental regulations. As such, the use, reproduction, duplication, release, display, disclosure, modification, preparation of derivative works, and/or adaptation of i) Oracle programs (including any operating system, integrated software, any programs embedded, installed or activated on delivered hardware, and modifications of such programs), ii) Oracle computer documentation and/or iii) other Oracle data, is subject to the rights and limitations specified in the license contained in the applicable contract. The terms governing the U.S. Government's use of Oracle cloud services are defined by the applicable contract for such services. No other rights are granted to the U.S. Government.

This software or hardware is developed for general use in a variety of information management applications. It is not developed or intended for use in any inherently dangerous applications, including applications that may create a risk of personal injury. If you use this software or hardware in dangerous applications, then you shall be responsible to take all appropriate fail-safe, backup, redundancy, and other measures to ensure its safe use. Oracle Corporation and its affiliates disclaim any liability for any damages caused by use of this software or hardware in dangerous applications.

Oracle and Java are registered trademarks of Oracle and/or its affiliates. Other names may be trademarks of their respective owners.

Intel and Intel Inside are trademarks or registered trademarks of Intel Corporation. All SPARC trademarks are used under license and are trademarks or registered trademarks of SPARC International, Inc. AMD, Epyc, and the AMD logo are trademarks or registered trademarks of Advanced Micro Devices. UNIX is a registered trademark of The Open Group.

This software or hardware and documentation may provide access to or information about content, products, and services from third parties. Oracle Corporation and its affiliates are not responsible for and expressly disclaim all warranties of any kind with respect to third-party content, products, and services unless otherwise set forth in an applicable agreement between you and Oracle. Oracle Corporation and its affiliates will not be responsible for any loss, costs, or damages incurred due to your access to or use of third-party content, products, or services, except as set forth in an applicable agreement between you and Oracle.

#### **Abstract**

This guide provides information about using Ksplice to update a running system without the need to reboot the system.

Document generated on: 2021-02-02 (revision: 11388)

# **Table of Contents**

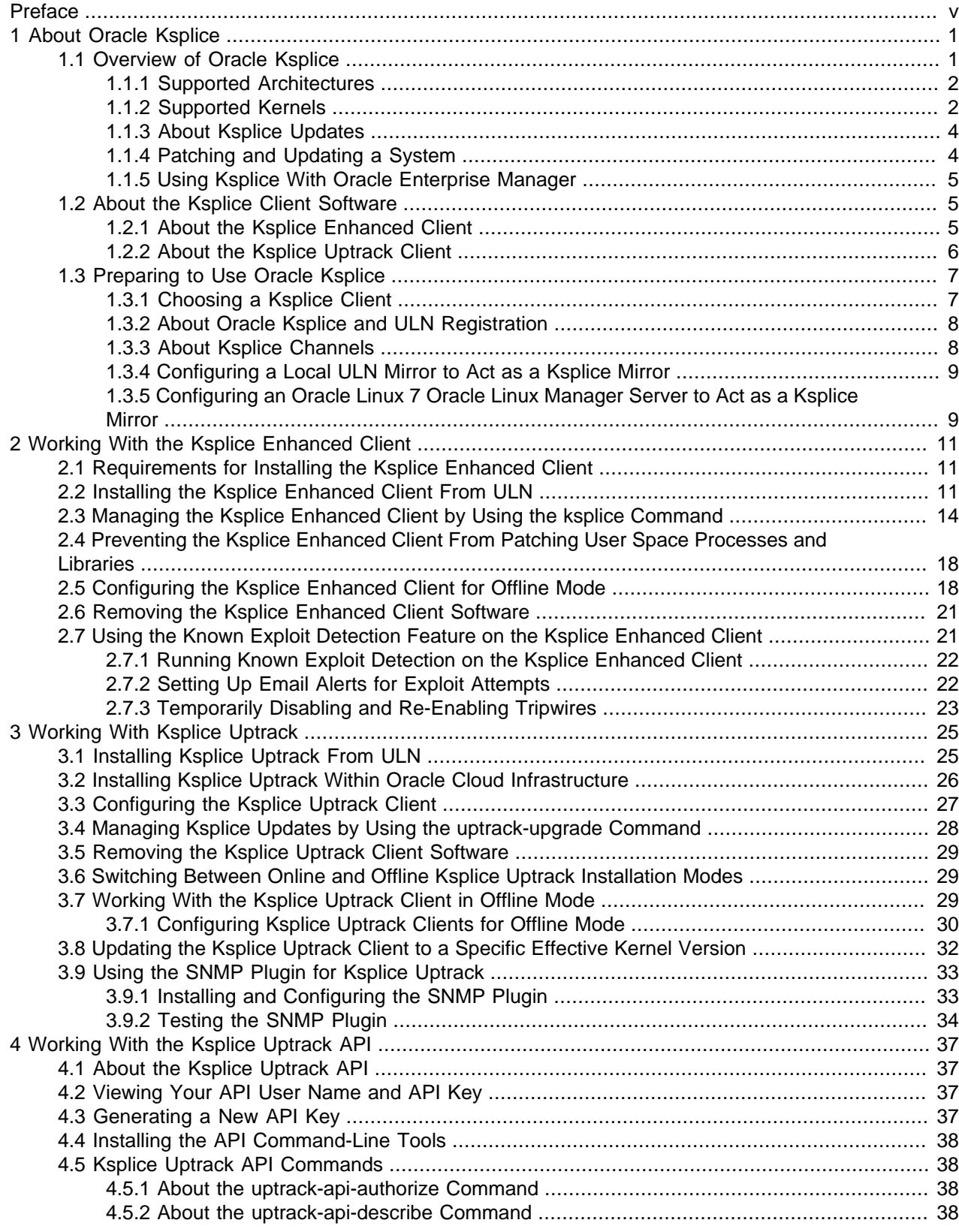

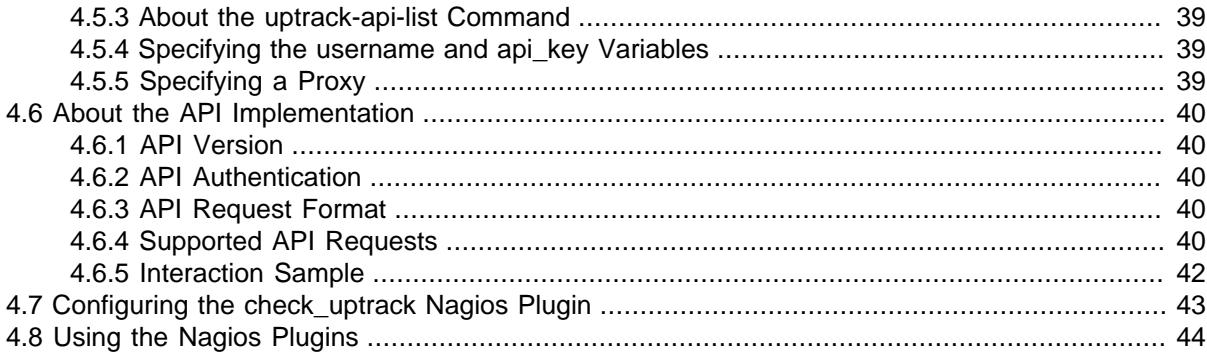

# <span id="page-4-0"></span>Preface

Oracle*®* [Linux: Ksplice User's Guide](https://docs.oracle.com/en/operating-systems/oracle-linux/ksplice-user/) provides information about how to install, configure, and use Oracle Ksplice to update kernel, user space, and Xen hypervisor packages on a running system and how to use the Ksplice Uptrack API.

## **Audience**

This document is intended for administrators who need to configure Oracle Ksplice on Oracle Linux systems. It is assumed that readers are familiar with and have a general understanding of Linux system administration.

## **Document Organization**

The document is organized as follows:

- Chapter 1, [About Oracle Ksplice](#page-6-0) provides an overview of Oracle Ksplice.
- Chapter 2, [Working With the Ksplice Enhanced Client](#page-16-0) provides information about installing and configuring the Ksplice Enhanced client and applying updates to a running system.
- Chapter 3, [Working With Ksplice Uptrack](#page-30-0) provides information about installing and configuring the Ksplice Uptrack client and applying updates to a running system.
- Chapter 4, [Working With the Ksplice Uptrack API](#page-42-0) describes how to use the Ksplice Uptrack API.

## **Related Documents**

The documentation for this product is available at:

<https://docs.oracle.com/en/operating-systems/linux.html>.

## **Conventions**

The following text conventions are used in this document:

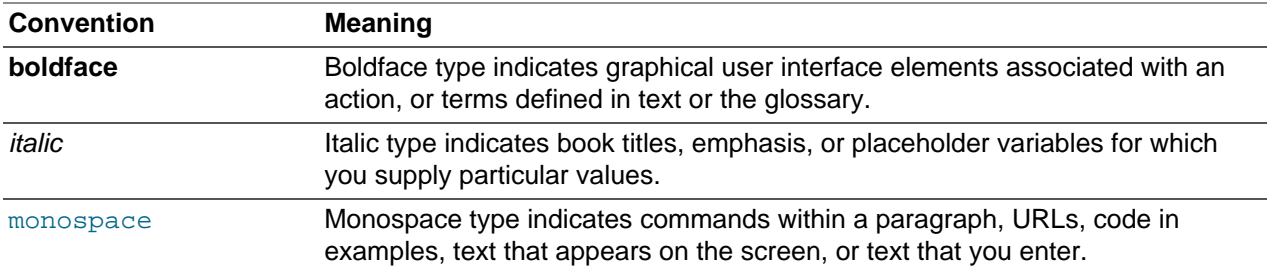

## **Documentation Accessibility**

For information about Oracle's commitment to accessibility, visit the Oracle Accessibility Program website at

<https://www.oracle.com/corporate/accessibility/>.

# **Access to Oracle Support for Accessibility**

Oracle customers that have purchased support have access to electronic support through My Oracle Support. For information, visit

<https://www.oracle.com/corporate/accessibility/learning-support.html#support-tab>.

# **Diversity and Inclusion**

Oracle is fully committed to diversity and inclusion. Oracle recognizes the influence of ethnic and cultural values and is working to remove language from our products and documentation that might be considered insensitive. While doing so, we are also mindful of the necessity to maintain compatibility with our customers' existing technologies and the need to ensure continuity of service as Oracle's offerings and industry standards evolve. Because of these technical constraints, our effort to remove insensitive terms is an ongoing, long-term process.

# <span id="page-6-0"></span>Chapter 1 About Oracle Ksplice

# **Table of Contents**

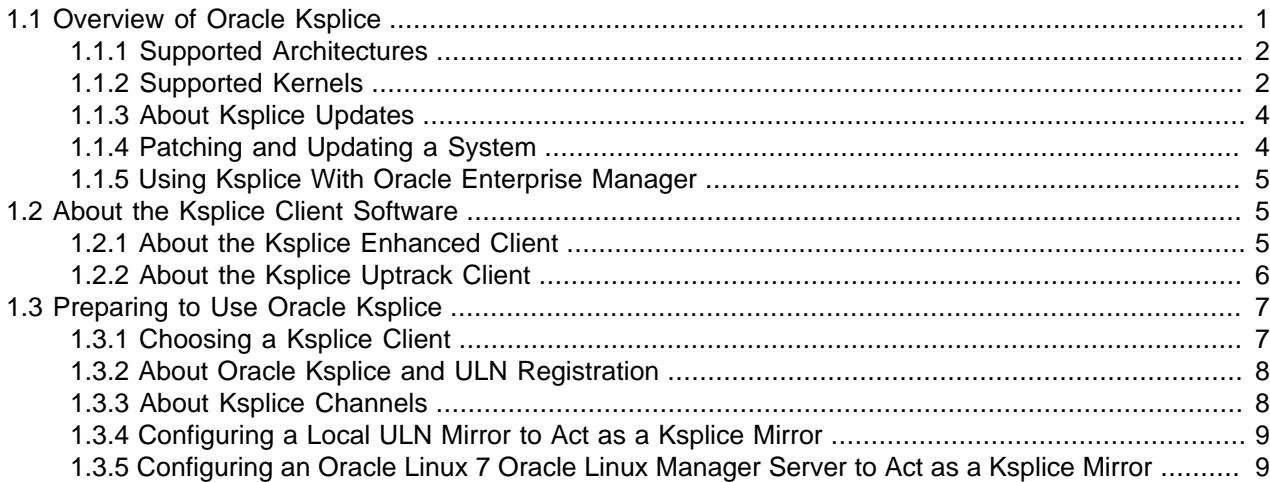

This chapter provides a high-level overview of Oracle Ksplice and includes information about available Ksplice channels. Tasks that you might need to perform in preparation for using Ksplice in Oracle Linux are also described.

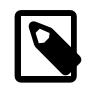

#### **Note**

Some of the instructions and examples in this document apply to multiple Oracle Linux releases. The examples use the yum command for compatibility with several supported versions of Oracle Linux. If you are running Oracle Linux 8, you may opt to use the dnf command, as appropriate.

# <span id="page-6-1"></span>**1.1 Overview of Oracle Ksplice**

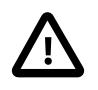

#### **Caution**

The majority of the installation and configuration instructions in this guide apply only to Oracle Linux releases. If you plan to use Oracle Ksplice to patch the Xen hypervisor on Oracle VM Server 3.4.5, and later releases, refer to the documentation for the Oracle VM release that you are running for step-by-step instructions. For example, if you are running Oracle VM 3.4.5, see Updating Oracle VM Server With Oracle Ksplice in the [Oracle VM Administration Guide for Release](https://docs.oracle.com/cd/E64076_01/E64083/html/index.html) [3.4](https://docs.oracle.com/cd/E64076_01/E64083/html/index.html).

Linux systems receive regular security updates to core operating system components that necessitate patching and rebooting. Traditionally, applying such updates would require you to obtain and install the updated RPMs, schedule downtime, and reboot the server to the new package version, with any critical updates. However, as system setups become more complex, with many interdependencies, access to services and applications must remain as undisrupted as possible, as scheduling such reboots becomes more difficult and costly.

Ksplice provides a way for you to keep your systems secure and highly available by enabling you to update the running systems with the latest kernel and key user space security and bug fix updates, as well as Xen hypervisor updates on Oracle VM Server 3.4.5, and later.

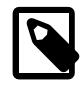

### **Note**

When using Ksplice to patch the Xen hypervisor on Oracle VM Server 3.4.5 and later, the minimum version that is required is  $xen-4.4.4-196. e16.x86_64.$ rpm.

Ksplice updates the running operating system without requiring a reboot. Your systems remain up to date with OS vulnerability patches and downtime is minimized. A Ksplice update takes effect immediately upon application, which is different than an on-disk change that requires a subsequent reboot to take effect. However, note that on-disk updates are still required, even when using Ksplice, to ensure that package binaries are updated to the most recent version and can be used in the event that the system or processes are restarted. On-disk updates are handled by subscribing to Unbreakable Linux Network (ULN) or by using a local ULN mirror.

Oracle creates each Ksplice update from a package update that originates either from Oracle or from the open source community.

### <span id="page-7-0"></span>**1.1.1 Supported Architectures**

Oracle Ksplice is supported on the following platforms:

- Intel 64-bit (x86\_64)
- AMD 64-bit (x86\_64)
- 64-bit Arm (aarch64)

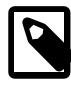

#### **Note**

Ksplice support on the 64-bit Arm (aarch64) platform is only available with supported Unbreakable Enterprise Kernel (UEK) releases. For more information, see the release notes for the UEK release that you are running in [Unbreakable](https://docs.oracle.com/en/operating-systems/uek/) [Enterprise Kernel Documentation](https://docs.oracle.com/en/operating-systems/uek/).

### <span id="page-7-1"></span>**1.1.2 Supported Kernels**

You can use Ksplice to bring the Oracle Linux kernels up to date with the latest important security and bug fix patches. You can also use Ksplice to update and patch kernels from other Linux distributions, provided that they are hosted within Oracle Cloud Infrastructure. The following table shows the distributions and kernel versions that are supported with Ksplice.

**Table 1.1 Kernels That Are Supported With Ksplice**

| <b>Kernel type</b>                                                                   | <b>On Premise Support</b> | <b>Oracle Cloud Infrastructure</b><br><b>Support</b> |
|--------------------------------------------------------------------------------------|---------------------------|------------------------------------------------------|
| Unbreakable Enterprise Kernel (UEK)   Yes<br>versions for all Oracle Linux releases: |                           | Yes                                                  |
| $\bullet$ UEK R2 starting with<br>2.6.39-100.5.1 (released Mar<br>13, 2012)          |                           |                                                      |
| $\bullet$ UEK R3 starting with 3.8.13-35<br>(released May 13, 2014)                  |                           |                                                      |
| $\bullet$ UEK R4 starting with 4.1.12-32<br>(released Jan 25, 2016)                  |                           |                                                      |

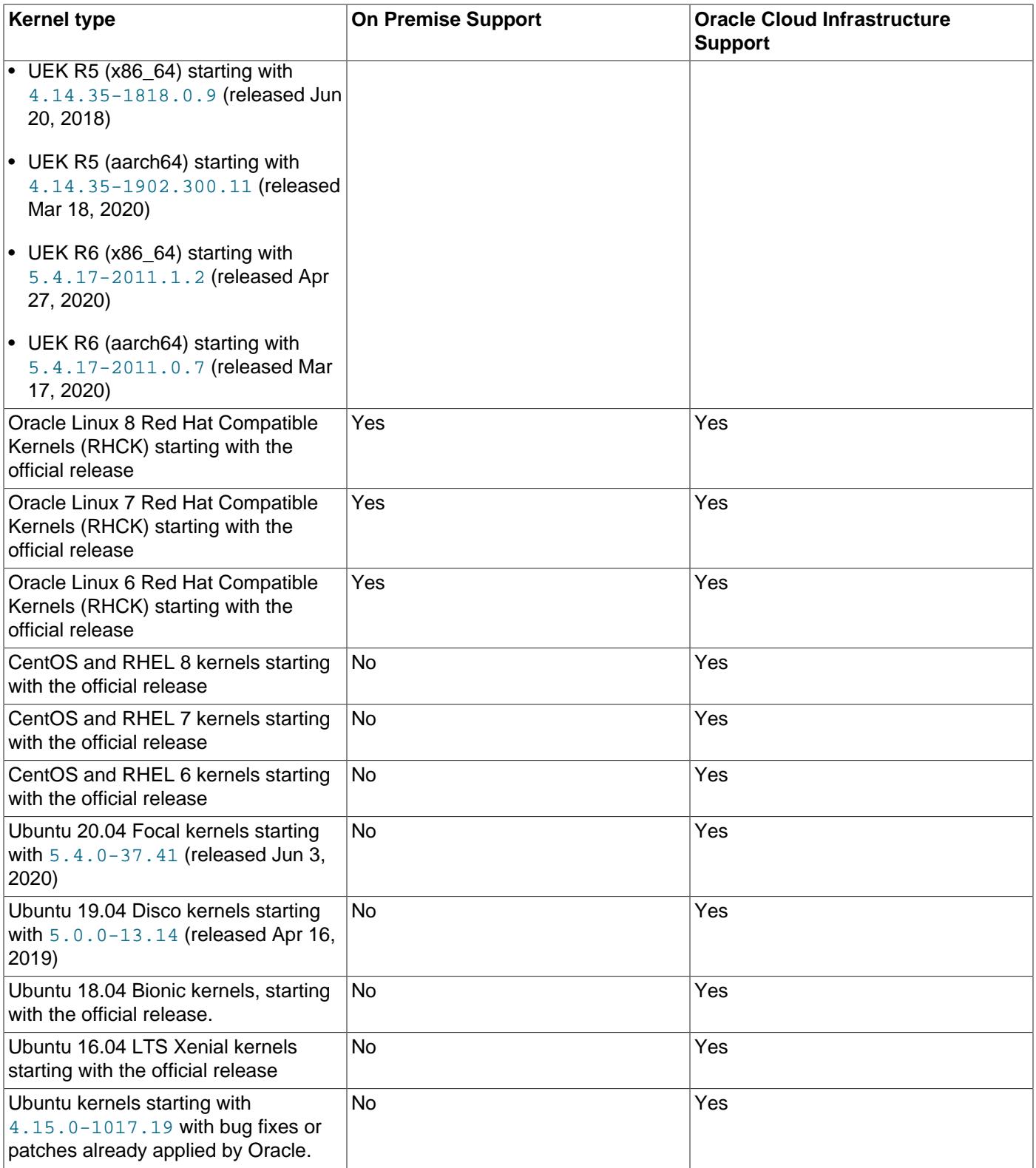

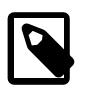

#### **Note**

If your system is currently running RHEL and you recently migrated to Oracle Linux Premier Support, you can use Ksplice to update the existing RHEL kernel. You

do not need to switch to RHCK to use Ksplice kernel patches. These patches are available on ULN as uptrack-updates-kernel version packages in the Ksplice for Oracle Linux channels.

For questions about supported kernels, send an email to [ksplice-support\\_ww@oracle.com.](mailto:ksplice-support_ww@oracle.com)

## <span id="page-9-0"></span>**1.1.3 About Ksplice Updates**

The following figure illustrates the life cycle of a Ksplice update for the Linux kernel.

**Figure 1.1 Life Cycle of a Ksplice Update**

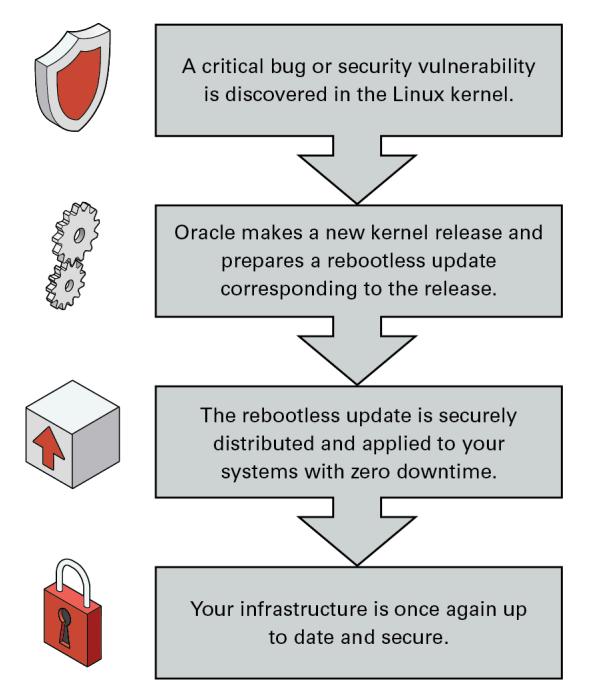

Per the previous figure, when a critical bug or security vulnerability is discovered in the Linux kernel, Oracle produces a new kernel release and prepares a rebootless update corresponding to that release. The rebootless update is securely distributed by using the Oracle Ksplice Uptrack server and ULN, and is then applied to your systems by the Ksplice Uptrack client or Ksplice Enhanced client, with zero downtime. Your infrastructure is again up to date and secure.

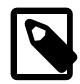

#### **Note**

The Ksplice Uptrack API does not currently support user space or Xen updates. However, the online version of the Ksplice Enhanced client can patch shared libraries for user space processes that are running on an Oracle Linux 6, Oracle Linux 7, or Oracle Linux 8 system.

## <span id="page-9-1"></span>**1.1.4 Patching and Updating a System**

Ksplice patches enable you to keep a system up to date while it is running. Note that you must continue to install the regular kernel packages for released errata that are made available from ULN or the Oracle Linux yum server so that the kernel is also updated on disk. Your system is then ready for the next maintenance window or reboot. When you restart the system, you can boot it from the newer kernel version. Ksplice Uptrack uses the new kernel as a baseline for applying patches when they become available.

## <span id="page-10-0"></span>**1.1.5 Using Ksplice With Oracle Enterprise Manager**

All Oracle Linux systems on which Enterprise Manager Agent is installed and the Ksplice software is configured, can be monitored and managed through Oracle Enterprise Manager, within the Oracle Linux Home Ksplice region of the Enterprise Manager user interface (UI).

To learn more about using Oracle Enterprise Manager to monitor and use Oracle Ksplice patching on Oracle Linux hosts, see the Oracle Enterprise Manager Lifecycle Management Administrator's Guide at [https://docs.oracle.com/cd/cloud-control-13.3/EMLCM/GUID-DA483950-9009-4293-](https://docs.oracle.com/cd/cloud-control-13.3/EMLCM/GUID-DA483950-9009-4293-BEF2-2F3C9DAACF33.htm#EMLCM-GUID-DA483950-9009-4293-BEF2-2F3C9DAACF33) [BEF2-2F3C9DAACF33.htm#EMLCM-GUID-DA483950-9009-4293-BEF2-2F3C9DAACF33](https://docs.oracle.com/cd/cloud-control-13.3/EMLCM/GUID-DA483950-9009-4293-BEF2-2F3C9DAACF33.htm#EMLCM-GUID-DA483950-9009-4293-BEF2-2F3C9DAACF33).

# <span id="page-10-1"></span>**1.2 About the Ksplice Client Software**

The following client software types are available for Oracle Ksplice.

For a quick reference to the level of support that each Ksplice client provides and when to use each client, see [Section 1.3.1, "Choosing a Ksplice Client"](#page-12-1).

## <span id="page-10-2"></span>**1.2.1 About the Ksplice Enhanced Client**

The Ksplice Enhanced client is available as both an online and offline client for Oracle Linux 6, Oracle Linux 7, and Oracle Linux 8. The online version of the Ksplice Enhanced client supports kernel and user space updates and can also be used to patch the Xen hypervisor on Oracle VM Server Release 3.4.5, and later.

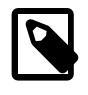

#### **Note**

To use Ksplice to patch the Xen hypervisor on Oracle VM, the minimum Xen hypervisor version that is required is  $xen-4.4.4-196.el6.x86.64.rpm.$ 

In addition to the kernel updates that are applied by the traditional Ksplice Uptrack client, the Ksplice Enhanced client can patch in-memory pages for the Ksplice-aware  $q$ libc and openssl shared libraries for user space processes. User space patching enables you to install bug fixes and protect your system against security vulnerabilities, without having to restart processes and services. Both an online and an offline version of the enhanced client are available.

You manage the Ksplice Enhanced client by using the ksplice command rather than uptrack commands. Note that the Enhanced client shares the same configuration file as the Uptrack client, which is the /etc/uptrack/uptrack.conf file. For more information about this file, see [Section 3.3,](#page-32-0) ["Configuring the Ksplice Uptrack Client"](#page-32-0).

Be aware of the following important Ksplice limitations:

• Ksplice reports an error similar to the following if it cannot apply updates to processes that do not have access to the /var/cache/ksplice directory:

```
Ksplice was unable to load the update as the target process is in a
different mount namespace or has changed root. The service must be
restarted to apply on-disk updates.
Extra information: the process has changed root or mount namespace.
   └─ rtkit-daemon (3680)
```
This error might typically occur with processes that use chroot or those that run in an LXC or Docker container. In such cases, you must restart the process to apply any available updates. For example, to restart the rtkit-daemon service, you would use the systemetl restart rtkit-daemon command.

To avoid having to restart a chrooted application that you maintain and compile, ensure that the  $/var/$ cache/ksplice directory is bind-mounted in the chrooted environment.

- Ksplice cannot patch applications that use either setcontext or swapcontext from glibc to perform user space context switching between process threads.
- Due to certain kernel limitations, Ksplice does not patch the init process (PID 1).

On Oracle Linux 7, the init process, which is actually systemd, is automatically re-executed on system updates, so it does not require patching with Ksplice.

On Oracle Linux 6, Upstart is not capable of re-executing itself, so any updates to  $q\text{libc}$  that can affect Upstart might require a reboot.

The offline version of the Ksplice Enhanced client removes the requirement that a server on your intranet have a direct connection to the Oracle Uptrack server or to ULN. All available Ksplice updates for each supported kernel version or user space package are bundled into an RPM that is specific to that version. This package is updated every time a new Ksplice patch becomes available for the kernel. In this way, you can create a local ULN mirror that acts as a mirror for the Ksplice-aware channels for Oracle Linux on ULN. See [Section 2.5, "Configuring the Ksplice Enhanced Client for Offline Mode".](#page-23-1)

At regular intervals, you can download the latest Ksplice update packages to this server. After installing the offline Ksplice Enhanced client on your local systems, they can then connect to the local ULN mirror to receive updates. See [Section 1.3.4, "Configuring a Local ULN Mirror to Act as a Ksplice Mirror"](#page-14-0) for more information about configuring a local ULN mirror.

When you have set up a local ULN mirror to act as a Ksplice mirror, you can then configure your other systems to receive yum updates, as well as Ksplice updates. For task-related information, see [Chapter 2,](#page-16-0) [Working With the Ksplice Enhanced Client](#page-16-0).

## <span id="page-11-0"></span>**1.2.2 About the Ksplice Uptrack Client**

The Ksplice Uptrack client is available as both an online and offline client. Ksplice Uptrack enables you to apply the latest kernel security errata for Common Vulnerabilities and Exposures (CVEs) without halting the system or restarting any applications. Ksplice Uptrack applies the updated patches in the background with negligible impact, and usually only requires a pause of a few milliseconds. You can use Ksplice Uptrack, as well as continue to upgrade your kernel through the usual mechanism, such as running the yum command.

Ksplice Uptrack is freely available for Oracle customers who subscribe to Oracle Linux Premier Support, and to Oracle Cloud Infrastructure services. If you are an Oracle Linux Basic, Basic Limited, or Network Support subscriber, contact your sales representatives to discuss a potential upgrade of your subscription to a Premier Support plan.

The Ksplice Offline client removes the requirement that a server on your intranet have a direct connection to the Oracle Uptrack server. All of the available Ksplice updates for each supported kernel version are bundled into an RPM that is specific to that version. This package is updated every time a new Ksplice patch becomes available for the kernel.

A Ksplice Offline client does not require a network connection to be able to apply the update package to the kernel. For example, you could use the  $yum$  command to install the update package directly from a memory stick. However, a more typical method would be to create a local ULN mirror that acts as a mirror of the Ksplice for Oracle Linux channels on ULN. At regular intervals, you download the latest Ksplice update packages to this server. After installing the Ksplice Offline client on your local systems, the systems can connect to the local ULN mirror to receive updates without requiring access to the Oracle Uptrack server. See [Section 3.7, "Working With the Ksplice Uptrack Client in Offline Mode".](#page-34-2)

For information about when you might want to use the Ksplice Offline client, see [Section 1.3.1, "Choosing a](#page-12-1) [Ksplice Client".](#page-12-1)

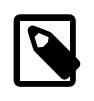

#### **Note**

You cannot use the web interface or the Ksplice Uptrack API to monitor systems that are running Ksplice Offline client, as such systems are not registered with <https://status-ksplice.oracle.com/static/landing.html>.

## <span id="page-12-0"></span>**1.3 Preparing to Use Oracle Ksplice**

The following tasks might be required prior to installing and configuring Ksplice, depending on which Ksplice client you plan to use:

- Choose a Ksplice client. Determine which Ksplice client will best suit your needs, as the additional tasks described in this section are dictated by the Ksplice client that you choose to install. See [Section 1.3.1,](#page-12-1) ["Choosing a Ksplice Client"](#page-12-1) for more details.
- Register your system with ULN. If you are running Oracle Linux 6 or Oracle Linux 7, see Oracle*®* [Linux:](https://docs.oracle.com/en/operating-systems/oracle-linux/uln-user/) [Unbreakable Linux Network User's Guide for Oracle Linux 6 and Oracle Linux 7](https://docs.oracle.com/en/operating-systems/oracle-linux/uln-user/).

For Oracle Linux 8, see Oracle*®* [Linux 8: Managing Software on Oracle Linux](https://docs.oracle.com/en/operating-systems/oracle-linux/8/software-management/).

- Ensure that you have a valid Oracle Linux Premier, Premier Limited, or Oracle Premier Support for Systems and Operating Systems subscription, as any of these subscriptions automatically register you to use the Ksplice Uptrack server at [https://status-ksplice.oracle.com/status/settings.](https://status-ksplice.oracle.com/status/settings) See [Section 1.3.2,](#page-13-0) ["About Oracle Ksplice and ULN Registration"](#page-13-0).
- If you plan to use either the Ksplice Enhanced client or the Ksplice Uptrack client as offline clients, you must first set up a local ULN mirror first, as described in [Section 1.3.4, "Configuring a Local ULN Mirror](#page-14-0) [to Act as a Ksplice Mirror"](#page-14-0).
- If you are using Ksplice with Oracle Linux Manager, you must also set up a local ULN mirror. See [Section 1.3.5, "Configuring an Oracle Linux 7 Oracle Linux Manager Server to Act as a Ksplice Mirror"](#page-14-1) for more information.

For further details on setting up the Ksplice Enhanced client in offline mode, see [Section 2.5, "Configuring](#page-23-1) [the Ksplice Enhanced Client for Offline Mode"](#page-23-1). For further details on setting up the Ksplice Uptrack client in offline mode, see [Section 3.7.1, "Configuring Ksplice Uptrack Clients for Offline Mode"](#page-35-0)

### <span id="page-12-1"></span>**1.3.1 Choosing a Ksplice Client**

The following table describes the features that are supported for each Ksplice client type. Refer to this information to determine which Ksplice client best suits your needs.

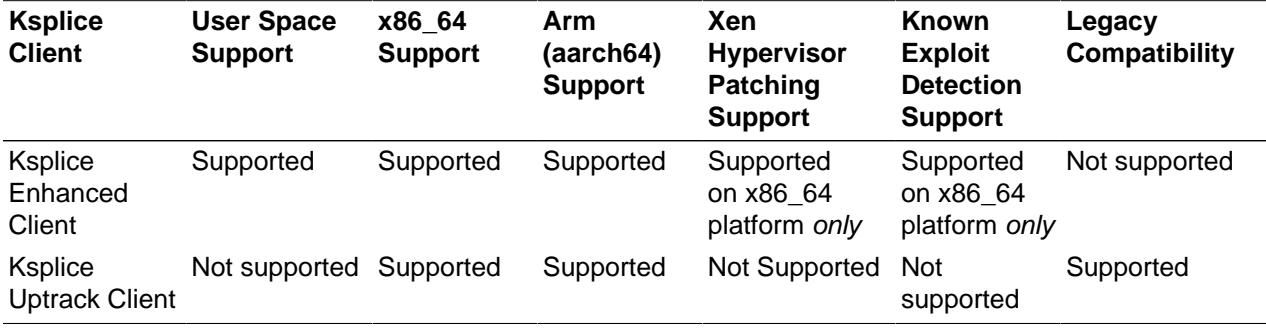

## <span id="page-13-0"></span>**1.3.2 About Oracle Ksplice and ULN Registration**

To use Oracle Ksplice, your system must have access to the Internet. You must also register your system with ULN prior to using Ksplice, unless the system is configured to use the Oracle Ksplice client as an offline client. If your system is configured to function as an offline client, you will need to configure a local ULN mirror that the client can access to receive updates. For more information, see [Section 1.3.4,](#page-14-0) ["Configuring a Local ULN Mirror to Act as a Ksplice Mirror"](#page-14-0).

If you have an Oracle Linux Premier support subscription, a Premier Limited support subscription, or an Oracle Premier Support for Systems and Operating Systems subscription and a Customer Support Identifier (CSI), your account is automatically registered to use the Ksplice Uptrack server. Systems that are registered with ULN can install either the Ksplice Enhanced client software or the Ksplice Uptrack client software from ULN to automatically receive updates from the Ksplice Uptrack server. When the Ksplice client is installed, it is allocated an identification key that associates it with the CSI for your account.

If your account has a valid CSI, you can log in to the Ksplice Uptrack server web interface at [https://status](https://status-ksplice.oracle.com/status/settings)[ksplice.oracle.com/status/settings](https://status-ksplice.oracle.com/status/settings) by using your Oracle Account credentials. After logging into the server, you can view the status of your registered systems, the patches that have been applied, and the patches that are available. You can also create access control groups for your registered systems.

## <span id="page-13-1"></span>**1.3.3 About Ksplice Channels**

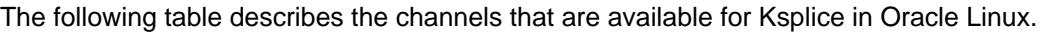

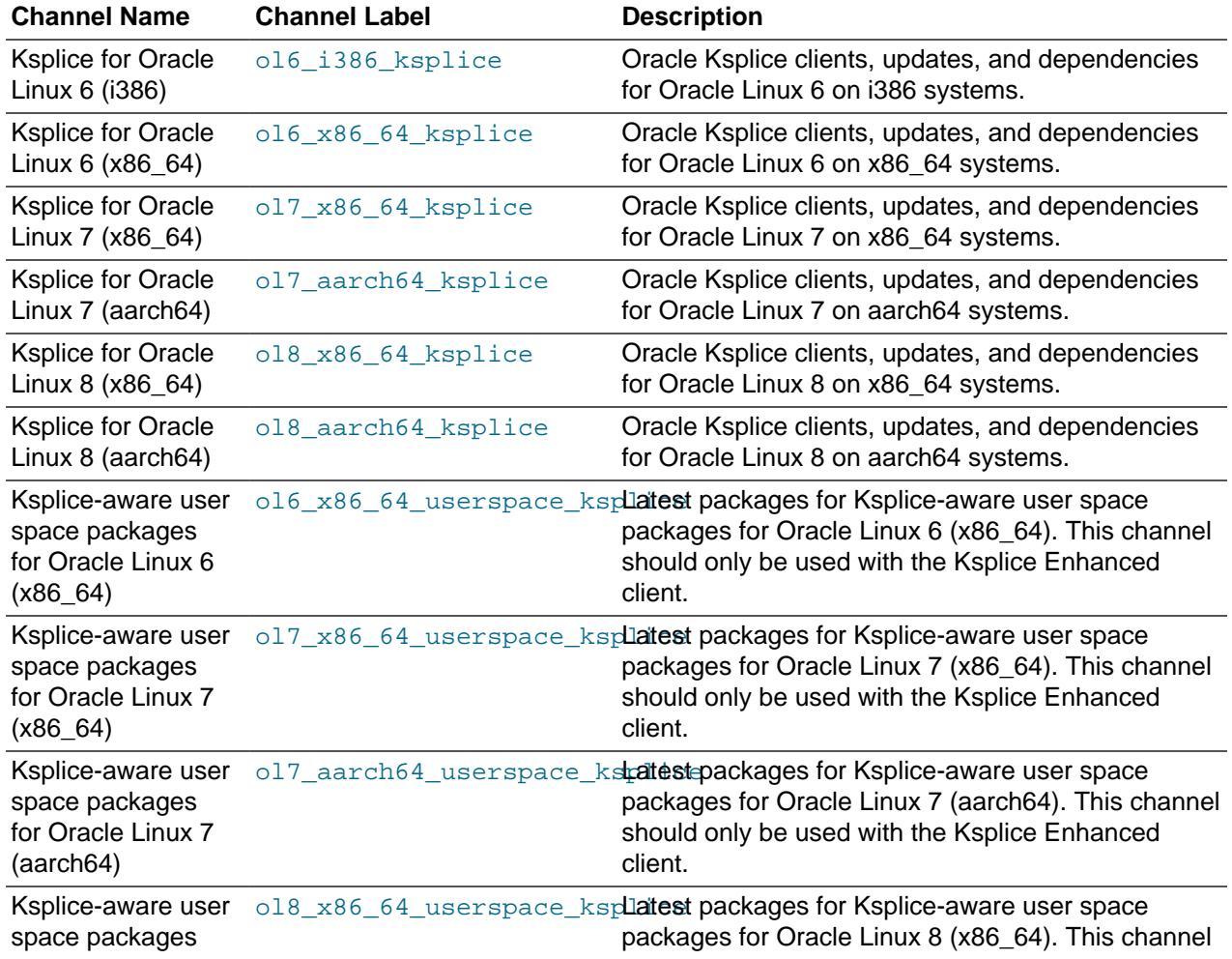

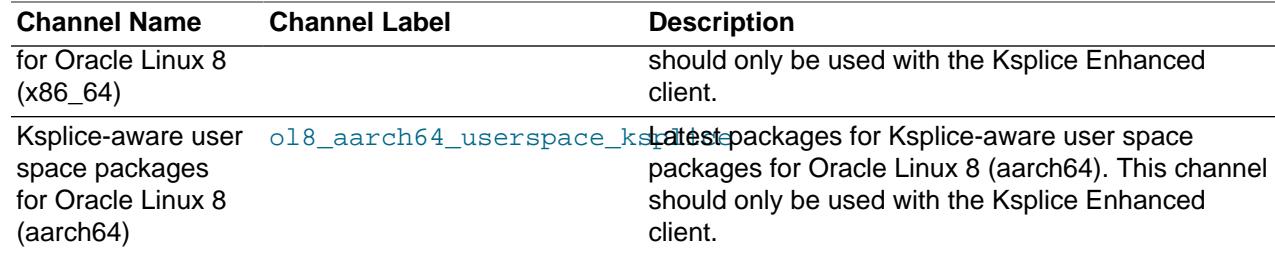

## <span id="page-14-0"></span>**1.3.4 Configuring a Local ULN Mirror to Act as a Ksplice Mirror**

The following procedure describes how to configure a local ULN mirror to act as a Ksplice mirror on an Oracle Linux 7 host. Use this procedure if you are planning to install and configure the Ksplice client as an offline client.

For more information about setting up a local ULN mirror, see Oracle*®* [Linux: Unbreakable Linux Network](https://docs.oracle.com/en/operating-systems/oracle-linux/uln-user/) [User's Guide for Oracle Linux 6 and Oracle Linux 7](https://docs.oracle.com/en/operating-systems/oracle-linux/uln-user/).

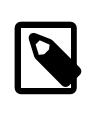

#### **Note**

If you are setting up a local ULN mirror on an Oracle Linux 8 host, the instructions may vary slightly. Refer to [Oracle Linux Software Management Guide for Release 8](https://docs.oracle.com/cd/F12552_01/F19386/html/index.html) for more information.

- 1. Using a browser, log in to [https://linux.oracle.com,](https://linux.oracle.com) and provide the ULN user name and password that you used to register your system.
- 2. On the **Systems** tab, from the list of registered machines, select the link for your system's name.
- 3. On the System Details page, select **Edit**.
- 4. On the Edit System Properties page, select the **Yum Server** check box, then apply your changes.
- 5. On the System Details page, select **Manage Subscriptions**.
- 6. On the System Summary page, select the appropriate channels from the list of available or subscribed channels, then move the channels between the two lists by using the arrows.
- 7. Modify the list of subscribed channels to include the Ksplice for Oracle Linux channels that you want to make available to local, offline clients.

See [Section 1.3.3, "About Ksplice Channels"](#page-13-1).

8. When you are finished with the channel selection process, save the subscription and log out of ULN.

## <span id="page-14-1"></span>**1.3.5 Configuring an Oracle Linux 7 Oracle Linux Manager Server to Act as a Ksplice Mirror**

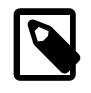

#### **Note**

The following information applies to the configuration of an Oracle Linux 7 Oracle Linux Manager server only.

To set up an Oracle Linux Manager server to act as a Ksplice mirror, you must configure the repositories and associated software channels for the Oracle Linux releases and architectures of the systems on which you want to run the Ksplice Offline client. Note that each Ksplice channel should be a child of the

appropriate base software channel. For information about the channels that are available for Ksplice, see [Section 1.3.3, "About Ksplice Channels".](#page-13-1)

You then need to specify the URL for the appropriate Ksplice channel. For the Oracle Linux 7 (x86\_64) channel on ULN, you would specify the URL as follows:

#### uln:///ol7\_x86\_64\_ksplice

For more information, see the chapter that describes how to use Ksplice with Oracle Linux Manager in Oracle*®* [Linux Manager: Client Life Cycle Management Guide](https://docs.oracle.com/en/operating-systems/oracle-linux-manager/2.10/admin/).

# <span id="page-16-0"></span>Chapter 2 Working With the Ksplice Enhanced Client

# **Table of Contents**

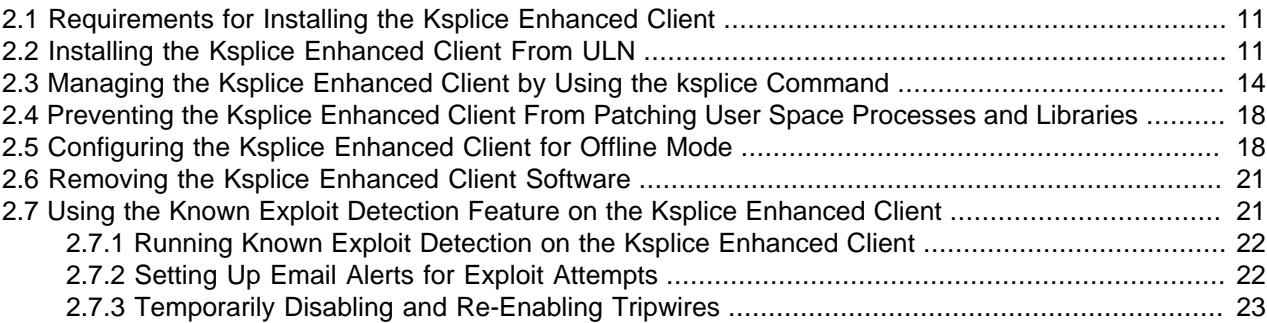

This chapter describes how to install and configure the Ksplice Enhanced client to enable packages to be updated on a running system.

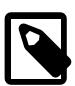

#### **Note**

Some of the instructions and examples that are described in this document apply to multiple Oracle Linux releases. The examples use the  $yum$  command for compatibility with several supported versions of Oracle Linux. If you are running Oracle Linux 8, you may opt to use the dnf command, as appropriate.

# <span id="page-16-1"></span>**2.1 Requirements for Installing the Ksplice Enhanced Client**

The Ksplice Enhanced client is available as both an online and offline client. Using the online version of the Ksplice Enhanced client requires that the server have a direct connection to the Oracle Uptrack server. To use the Ksplice Enhanced client as an offline client, access to a local ULN mirror is required. See [Section 1.3, "Preparing to Use Oracle Ksplice".](#page-12-0)

The system on which you install the Enhanced client must meet the following additional requirements:

- Be registered with ULN or have access to the ULN channels on a local mirror.
- Have access to the Internet or a host that is running a local ULN mirror. See [Section 1.3.4, "Configuring](#page-14-0) [a Local ULN Mirror to Act as a Ksplice Mirror"](#page-14-0).
- Be running Oracle Linux 6, Oracle Linux 7, or Oracle Linux 8, with a supported version of either the Unbreakable Enterprise Kernel (UEK) or the Red Hat Compatible Kernel (RHCK) installed.

To verify that the kernel version that you are running meets the requirements, use the uname  $-a$ command. See also [Section 1.1.2, "Supported Kernels".](#page-7-1)

• Be running the same kernel that you want to update. It is assumed that the currently running kernel is the kernel that you want to update because Ksplice applies updates to the currently running kernel only.

## <span id="page-16-2"></span>**2.2 Installing the Ksplice Enhanced Client From ULN**

The following steps describe how to install the Ksplice Enhanced client and the Ksplice-aware libraries from ULN:

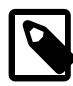

#### **Note**

The following procedure applies to Oracle Linux releases only. If you are planning to use Ksplice to patch the Xen hypervisor on Oracle VM 3.4.5 and later releases, refer to the documentation for the Oracle VM release that you are running for specific instructions. For example, if you are running Oracle VM 3.4.5, see Updating Oracle VM Server With Oracle Ksplice in the [Oracle VM Administration Guide for](https://docs.oracle.com/cd/E64076_01/E64083/html/index.html) [Release 3.4](https://docs.oracle.com/cd/E64076_01/E64083/html/index.html).

- 1. Using a web browser, log in to ULN at [https://linux.oracle.com,](https://linux.oracle.com) providing ULN user name and password that you used to register the system, the do the following:
	- a. On the Systems tab, click the link named for your system in the list of registered machines.
	- b. On the System Details page, click **Manage Subscriptions**.

The Ksplice Enhanced client and Ksplice-aware user space packages are available in the following channels on ULN:

- Ksplice for Oracle Linux 6 (x86\_64) (ol6\_x86\_64\_ksplice)
- Ksplice for Oracle Linux 7 (x86\_64)  $(017_x86_64_ksplice)$
- Ksplice for Oracle Linux 7 (aarch64) (ol7 aarch64 ksplice)
- Ksplice for Oracle Linux 8 (x86 64) (ol8  $x86$  64 ksplice)
- Ksplice for Oracle Linux 8 (aarch64) (ol8\_aarch64\_ksplice)
- Ksplice-aware user space packages for Oracle Linux 6 (x86\_64) (ol6\_x86\_64\_userspace\_ksplice)
- Ksplice-aware user space packages for Oracle Linux 7 (x86\_64) (ol7\_x86\_64\_userspace\_ksplice)
- Ksplice-aware user space packages for Oracle Linux 7 (aarch64) (ol7\_aarch64\_userspace\_ksplice)
- Ksplice-aware user space packages for Oracle Linux 8 (x86\_64) (ol8\_x86\_64\_userspace\_ksplice)
- Ksplice-aware user space packages for Oracle Linux 8 (aarach64) (ol8\_aarch64\_userspace\_ksplice)
- c. On the System Summary page, select both the Ksplice user space and Ksplice channels from the list of available channels, then click the right arrow (**>**) to move them to the list of subscribed channels.
- d. Accept the licensing terms for the Ksplice Enhanced client packages.
- e. Save the subscription and log out of ULN.
- 2. If you use an Internet proxy, configure the HTTP and HTTPS settings for the proxy in the shell as follows:
	- For the sh, ksh, or bash shells, use commands such as the following:

# **http\_proxy=http://proxy\_URL:http\_port**

```
# https_proxy=http://proxy_URL:https_port
# export http_proxy https_proxy
```
For the csh shell, use commands such as the following:

```
# setenv http_proxy=http://proxy_URL:http_port
# setenv https_proxy=http://proxy_URL:https_port
```
- 3. Log in to the system as the  $root$  user.
- 4. If prelink is installed, revert all of the prelinked binaries and any dependent libraries to their original state, then remove the prelink package:

```
# prelink -au
# yum remove prelink
```
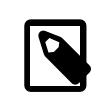

#### **Note**

prelink is installed and enabled by default on Oracle Linux 6, but not Oracle Linux 7 or Oracle Linux 8.

- 5. Install the ksplice package:
	- For the Ksplice online client, use the following command:

# **yum install -y ksplice uptrack**

• For the Ksplice offline client, use the following command:

# **yum install -y ksplice ksplice-offline uptrack-offline**

The access key for Ksplice Uptrack is retrieved from ULN and added to the /etc/uptrack/ uptrack.conf file, as shown in the following example:

```
[Auth]
accesskey = 0e1859ad8aea14b0b4306349142ce9160353297daee30240dab4d61f4ea4e59b
```
The following packages are installed on the system:

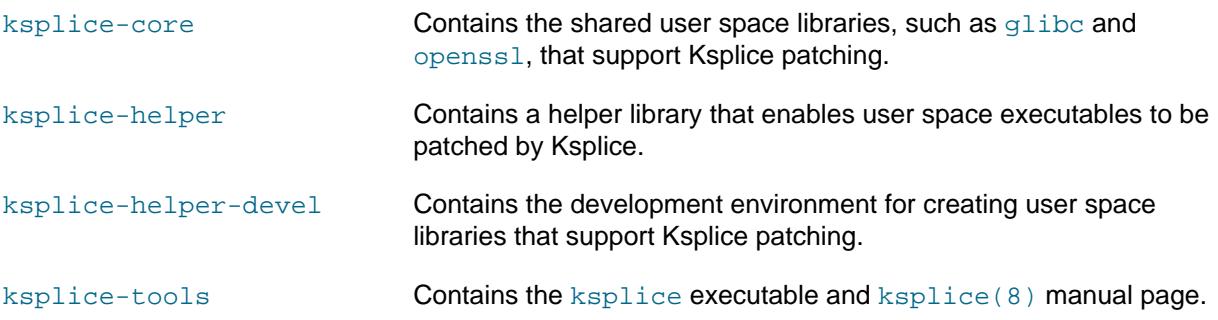

6. Update the system to install the Ksplice-aware versions of the user space libraries:

#### # **yum update**

To install just the libraries and not update any other packages, limit the update to the following channels, as appropriate:

- ol6 x86 64 userspace ksplice
- ol7\_x86\_64\_userspace\_ksplice
- ol7\_aarch64\_userspace\_ksplice
- ol8 x86 64 userspace ksplice
- ol8 aarch64 userspace ksplice

For example, you would update the packages for the Oracle Linux 7 Ksplice user-aware x86\_64 channels as follows:

# **yum --disablerepo=\* --enablerepo=ol7\_x86\_64\_userspace\_ksplice update**

You can also use the  $glibc*$  and  $openssl*$  syntax with the install command for your package manager. To use this client to perform kernel updates, install it in the same way that you are able to use the standard Uptrack client, for example:

# **yum install uptrack-updates-`uname -r`**

7. To enable the automatic installation of updates, change the entry in the  $/etc/uptrack/$ uptrack.conf file from no to yes:

autoinstall = yes

8. Reboot the system for the changes to take effect.

# **systemctl reboot**

For Oracle Linux 6, use the following command:

# **reboot**

The Kpslice Enhanced client uses the same configuration file (/etc/uptrack/uptrack.conf) as the Ksplice Uptrack client. See [Section 3.3, "Configuring the Ksplice Uptrack Client"](#page-32-0).

To manage the Ksplice Enhanced client, use the ksplice command. See [Section 2.3, "Managing the](#page-19-0) [Ksplice Enhanced Client by Using the ksplice Command"](#page-19-0).

## <span id="page-19-0"></span>**2.3 Managing the Ksplice Enhanced Client by Using the ksplice Command**

You manage the Ksplice Enhanced client by using the  $k$ splice command. Use this command instead of the uptrack commands that are used with the traditional Ksplice Uptrack client. The ksplice command enables you to perform user space patching, in addition to kernel patching.

To display all of the running user space processes that the client can patch, use the ksplice all listtargets command, for example:

```
# ksplice all list-targets
User-space targets:
```

```
glibc-ISO8859-1-2.17.78.0.1.1.ksplice25.el7
   └─ gnome-shell (3783)
glibc-libutil-2.17.78.0.1.1.ksplice25.el7
   ├─ firewalld (680)
    tuned (695)
    ├─ libvirtd (1492)
    ├─ sshd (1497)
   ├─ httpd (1503)
   - httpd (1706)
    ├─ httpd (1707)
   ├─ httpd (1708)
    ├─ httpd (1709)
   ├─ httpd (1710)
    ├─ colord (1942)
   ├─ gdm-session-wor (3418)
    ├─ gnome-session (3460)
   - gvfsd (3534)
  \leftarrow qvfsd-fuse (3555)
     ├─ ssh-agent (3617)
   ├─ gnome-settings- (3658)
    ├─ gvfs-udisks2-vo (3727)
    - gvfs-afc-volume (3754)
   - gvfs-mtp-volume (3761)
     ├─ gvfs-gphoto2-vo (3765)
     ├─ gvfs-goa-volume (3769)
    ├─ goa-daemon (3772)
    ├─ gnome-shell (3783)
    - ibus-daemon (3817)
    ├─ ibus-dconf (3821)
    ├─ ibus-x11 (3823)
   ├─ evolution-sourc (3853)
    ├─ nautilus (3882)
    ├─ ibus-engine-sim (3884)
    ├─ tracker-store (3943)
   ├─ abrt-applet (3980)
    ├─ tracker-miner-f (4040)
   ├─ gvfsd-trash (4062)
    ├─ sshd (29328)
 ├─ packagekitd (29465)
- python (29679)
...
Kernel version: Linux/x86_64/3.10.0-229.el7.x86_64/#1 SMP Fri Mar 6 04:05:24 PST 2015
Xen version: xen/x86_64/#2 SMP Tue Aug 15 13:47:00 PDT 2017/Tue Aug 1 20:27:56 PDT 2017
```
To display just the Xen hypervisor targets that the client can patch, use the  $k$ splice xen listtargets command:

# **ksplice xen list-targets**

For each Ksplice-aware library, the command reports the running processes that would be affected by an update. The command also reports the effective version of the loaded kernel.

To display the updates that have been applied to the system, use the  $ksplice$  all show command:

```
# ksplice all show
httpd (1706)
httpd (1708)
httpd (1707)
httpd (1709)
```

```
httpd (1710)
rsyslogd (689)
chronyd (705)
httpd (1503)
   ├─ [h73qvumn]: CVE-2014-7817: Command execution in wordexp().
   └─ [ml55ngz4]: CVE-2015-1781: Privilege escalation in gethostbyname_r().
Ksplice kernel updates installed:
Installed updates:
[rfywob9d] Clear garbage data on the kernel stack when handling signals.
[6w5ho5e2] Provide an interface to freeze tasks.
[ftjj21d0] CVE-2015-1421: Privilege escalation in SCTP INIT collisions.
[kw5m66w8] CVE-2015-8159: Privilege escalation in Infiniband userspace access.
[2w6jgsn7] CVE-2015-3331: Privilege escalation in Intel AES RFC4106 decryption.
[p0gek4ir] CVE-2014-9420: Infinite loop in isofs when parsing continuation entries.
[sjqkwypd] CVE-2014-9529: Use-after-free when garbage collecting keys.
[tfn81scy] CVE-2015-1593: Stack layout randomization entropy reduction.
[jga5l35w] CVE-2015-1573: Use-after-free when flushing netfilter rules.
[gdzmj5lc] CVE-2014-9584: Out-of-bounds memory access in ISO filesystem when printing ER records.
[01560qvg] CVE-2015-2830: mis-handling of int80 fork from 64bits application.
[7ylonu77] CVE-2015-1805: Memory corruption in handling of userspace pipe I/O vector.
[7yehlpm8] Kernel hang on UDP flood with wrong checksums.
[xp1v1o7h] CVE-2014-9715: Remote code execution in the netfilter connection tracking subsystem.
[89yjgn50] CVE-2015-3636: Memory corruption when unhashing IPv4 ping sockets.
[g327jyvw] CVE-2015-2922: Denial-of-service of IPv6 networks when handling router advertisements.
Ksplice xen updates installed
   [87x4i9rd]: XSA-230: Information leak when using grant tables.
   [25aiflvq]: XSA-228: Race condition when allocating grant pages.
```
The command reports the updates that have been applied to running processes, as well as the updates to the kernel. In the previous example, Ksplice applied updates for CVE-2014-7817 and CVE-2015-1781 to all of the listed processes.

To restrict the scope of the ksplice command to user space updates or kernel updates, specify user or kernel instead of all with the command.

To restrict the  $k$ splice command to just the Xen hypervisor, specify  $x$ en instead of all with the command.

[frevokn8]: XSA-227: User controlled memory corruption when mapping a grant reference.

To display the updates that have been applied to a process specified by its PID, use the  $-\text{pid=PID}$ option with the ksplice user show command:

```
# ksplice user show --pid=705
chronyd (705)
   ├─ [h73qvumn]: CVE-2014-7817: Command execution in wordexp().
   └─ [ml55ngz4]: CVE-2015-1781: Privilege escalation in gethostbyname_r().
```
Use the  $r$ emove subcommand to remove all of the updates from a process, for example:

# **ksplice user remove --all --pid=705**

To remove a specific update that Ksplice has applied to a process, use the undo subcommand:

# **ksplice user undo --pid=705 h73qvumn**

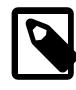

#### **Note**

If necessary, you can prevent Ksplice from patching specified executables and libraries. See [Section 2.4, "Preventing the Ksplice Enhanced Client From Patching](#page-23-0) [User Space Processes and Libraries".](#page-23-0)

Ksplice patches are stored in the /var/cache/uptrack directory. Following a reboot, Ksplice automatically re-applies these patches very early in the boot process before the network is configured so that the system is hardened before any remote connections can be established.

To list all of the available Ksplice updates, use the upgrade subcommand:

# **ksplice -n kernel upgrade**

To install all of the available Ksplice updates, use the upgrade subcommand as follows:

# **ksplice -y user upgrade**

To list all of the available Ksplice updates for the Xen hypervisor, use the upgrade subcommand:

# **ksplice -n xen upgrade**

After Ksplice applies updates to a running kernel, the kernel has an effective version that is different than the original boot version displayed by the  $\mu$ name  $\mu$ -a command.

Use the  $ksplice$  kernel uname  $-r$  command to display the effective version of the kernel:

```
# ksplice kernel uname -r
3.8.13-55.1.1.el6uek.x86_64
```
The ksplice kernel uname command supports the commonly used uname flags, including  $-a$  and  $-r$ , and also provides a way for applications to detect that the kernel has been patched. The effective version is based on the version number of the latest patch that Ksplice Uptrack has applied to the kernel.

The following examples show ways in which you can view information about Ksplice updates and administer Ksplice updates on a system.

View the updates that Ksplice Uptrack has made to the running kernel:

# **ksplice kernel show**

View the updates that Ksplice Uptrack has made to the Xen hypervisor:

# **ksplice xen show**

View the updates that are available to be installed:

# **ksplice kernel show --available**

Remove all updates from the kernel:

# **ksplice kernel remove --all**

Remove all updates from the Xen hypervisor:

# **ksplice xen remove --all**

Prevent Ksplice from reapplying the updates at the next system reboot, create the empty file  $/etc/$ uptrack/disable:

# **touch /etc/uptrack/disable**

Alternatively, you can specify nouptrack as a parameter on the boot command line when you next restart the system.

For more information and examples, see the  $ksplice(8)$  manual page.

# <span id="page-23-0"></span>**2.4 Preventing the Ksplice Enhanced Client From Patching User Space Processes and Libraries**

If you do not want Ksplice to patch the user space processes for certain executables or libraries, you can specify the information in a /etc/ksplice/blacklist.d configuration file. The following is an example of a localblacklist.conf file. The example shows how you would prevent Ksplice from patching any process that corresponds to any executable in the /opt/app/bin or /usr/local/bin directory, or from patching any shared library with a name matching  $liblocal-*$ .

The following example shows the format of the rules, which are Python regular expressions:

```
[executables]
^/opt/apt/bin/.*$
^/usr/local/bin/.*$
[targets]
^liblocal-.*$
```
## <span id="page-23-1"></span>**2.5 Configuring the Ksplice Enhanced Client for Offline Mode**

The offline version of the Ksplice Enhanced client removes the requirement that a server on your intranet have a direct connection to the Oracle Uptrack server or ULN.

Prior to configuring an offline Ksplice Enhanced client, you must first set up a local ULN mirror that can act as a Ksplice mirror. After you have set up a local ULN mirror, you can download the latest Ksplice packages to this server at regular intervals. You can then configure your other systems to receive yum updates, as well as Ksplice updates. See [Section 1.3.4, "Configuring a Local ULN Mirror to Act as a](#page-14-0) [Ksplice Mirror"](#page-14-0) for more information about configuring a local ULN mirror.

The following instructions describe how to configure a system as an offline Ksplice Enhanced client:

1. Import the GPG key.

```
# rpm --import /usr/share/rhn/RPM-GPG-KEY
```
2. Disable any existing yum repositories that are configured in the  $/etc/$ yum.  $repos.d$  directory.

You can either edit any existing repository files and disable all of the entries by setting enabled=0; or, you can use yum-config-manager, for example:

# **yum-config-manager --disable \\***

Alternatively, you can rename any of the files in this directory so that they do not use the  $\lrcorner$  repo suffix. This change causes the  $yum$  command to ignore these entries, as shown in the following example:

```
# cd /etc/yum.repos.d
# for i in *.repo; do mv $i $i.disabled; done
```
3. In the  $/$ etc/yum.repos.d directory, create the  $local$ -yum.repo file, which contains entries such as the following for an Oracle Linux 7 yum client:

```
[local_ol7_x86_64_ksplice]
name=Ksplice for Oracle Linux $releasever - $basearch
baseurl=http://local_uln_mirror/yum/OracleLinux/OL7/ksplice/$basearch/
gpgkey=file:///etc/pki/rpm-gpg/RPM-GPG-KEY
gpgcheck=1
enabled=1
```

```
[local_ol7_x86_64_ksplice_userspace]
name=Ksplice aware userspace packages for Oracle Linux $releasever - $basearch
baseurl=http://local_uln_mirror/yum/OracleLinux/OL7/userspace/ksplice/$basearch/
gpgkey=file:///etc/pki/rpm-gpg/RPM-GPG-KEY
gpgcheck=1
enabled=1
[local_ol7_latest]
name=Oracle Linux $releasever - $basearch - latest
baseurl=http://local_uln_mirror/yum/OracleLinux/OL7/latest/$basearch/
gpgkey=file:///etc/pki/rpm-gpg/RPM-GPG-KEY
gpgcheck=1
enabled=1
[local_ol7_UEKR5_latest]
name=Unbreakable Enterprise Kernel Release 5 for Oracle Linux $releasever - $basearch - latest
baseurl=http://local_uln_mirror/yum/OracleLinux/OL7/UEKR5/latest/$basearch/
gpgkey=file:///etc/pki/rpm-gpg/RPM-GPG-KEY
qgpqcheck=1
enabled=1
[local_ol7_addons]
name=Oracle Linux $releasever - $basearch - addons
baseurl=http://local_uln_mirror/yum/OracleLinux/OL7/addons/$basearch/
gpgkey=file:///etc/pki/rpm-gpg/RPM-GPG-KEY
gpgcheck=1
enabled=1
```
- Replace  $local\_uln\_mirror$  with the IP address or resolvable host name of the local ULN mirror.
- To distinguish the local repositories from the ULN repositories, optionally prefix the labels for each entry with a string such as  $1 \text{ocal}$ . Note that you must also edit the uptrack configuration, as described in step 7.
- The previous example configuration enables the  $local\_ol7_x86_64_k$  ksplice, local\_ol7\_x86\_64\_ksplice\_userspace, local\_ol7\_latest, local\_ol7\_UEKR5\_latest, and local\_ol7\_addons channels.
- 4. Test the configuration:
	- a. Clear the yum metadata cache.

# **yum clean metadata**

b. Verify the configuration.

# **yum repolist**

If the  $yum$  commands cannot connect to the local ULN mirror, check that the firewall settings on the local ULN mirror server allow incoming TCP connections to the HTTP port (usually, port 80).

5. If prelink is installed, revert all of the prelinked binaries and dependent libraries to the original states and then remove the prelink package as follows:

```
# prelink -au
# yum remove prelink
```
The  $preLink$  package is installed and enabled by default on Oracle Linux 6, but not on Oracle Linux 7 or Oracle Linux 8.

6. Install the offline version of the enhanced client package.

```
# yum install ksplice-offline
```
7. Add a configuration directive to the  $/$ etc/uptrack/uptrack.conf file to provide the enhanced client with the label of the local, user space channel in your local yum repository configuration.

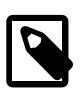

#### **Note**

[User]

You can skip this step if you did not use the local prefix for the channel label, and this label is an exact match of the label that is used on ULN. If you used the  $local$  prefix or labeled this channel differently, add the following lines, but instead of local ol7  $x86.64$  ksplice userspace, specify the same label that you used for the Ksplice user space channel, for example:

yum\_userspace\_ksplice\_repo\_name = local\_ol7\_x86\_64\_ksplice\_userspace

8. To install offline update packages, install the relevant packages, for example:

# **yum install ksplice-updates-glibc ksplice-updates-openssl**

If you are installing the offline updates package for the Xen hypervisor, specify the release in the command, for example:

# **yum install ksplice-updates-xen-\$RELEASE**

For the previous command,  $\zeta RELEASE$  is the update package that corresponds to the version of the hypervisor that is currently running, as shown in this example:

# **yum install ksplice-updates-xen-4.4.4-153.el6**

After you have installed these packages, the offline version of the enhanced client behaves exactly the same way as the online version.

9. Update the system to install the Ksplice-aware versions of the user space libraries:

```
# yum update
```
To install just the libraries and not any other packages, limit the update to the Ksplice user space channel, for example, 017 x86 64 userspace ksplice channel:

# **yum --disablerepo=\* --enablerepo=ol7\_x86\_64\_userspace\_ksplice update**

Alternatively, you can use the following command:

# **yum update \*glibc \*openssl\***

You might also use this client to perform kernel updates in the same way that you are able to use the standard uptrack client:

# **yum install uptrack-updates-`uname -r`**

10. To enable the automatic installation of updates, change the entry in /etc/uptrack/uptrack.conf from no to  $yes$ , as shown in the following example:

autoinstall = yes

11. Reboot the system so that the system uses the new libraries.

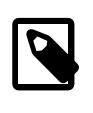

#### **Note**

If you installed updates for the Xen hypervisor, no special configuration is required, and you do not need to reboot the system for the updates to be applied.

## <span id="page-26-0"></span>**2.6 Removing the Ksplice Enhanced Client Software**

The following procedure describes how to remove the Ksplice Enhanced client software. For information about switching between online and offline Ksplice installations, see [Section 3.6, "Switching Between](#page-34-1) [Online and Offline Ksplice Uptrack Installation Modes".](#page-34-1)

To remove the Ksplice Enhanced client software:

# **yum -y remove ksplice**

To remove the offline version of the Ksplice Enhanced client software use the following command:

# **yum -y remove ksplice-offline**

To remove the Ksplice-aware versions of the  $qlibctopenss1$  packages from the system, follow these steps:

- 1. Unsubscribe all of the currently subscribed Ksplice-aware user space channels from the yum repository.
- 2. Downgrade the Ksplice-aware channels as follows:

# **yum downgrade glibc{,-devel,-headers,-common} openssl{,-libs}**

3. You can then remove all of the other Ksplice packages.

# <span id="page-26-1"></span>**2.7 Using the Known Exploit Detection Feature on the Ksplice Enhanced Client**

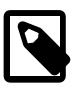

#### **Note**

Known exploit detection support is available for the Ksplice Enhanced client only and is currently not supported on the 64-bit Arm (aarch64) platform.

Oracle provides the known exploit detection feature for supported systems that have the Ksplice Enhanced client installed. This feature reports attempted exploitation by known attack vectors. When new Common Vulnerabilities and Exposures (CVEs) are discovered and patched with Ksplice, Oracle may add tripwires to the code that fire when an erroneous condition is triggered, thus enabling you to monitor your systems for suspicious activity.

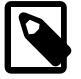

#### **Note**

Because not all security issues have tripwires added, and also because it is possible to trigger tripwires under normal operations, additional analysis of erroneous conditions might be required.

### <span id="page-27-0"></span>**2.7.1 Running Known Exploit Detection on the Ksplice Enhanced Client**

You can run the Oracle Ksplice known exploit detection on supported Oracle Linux systems that have the Ksplice Enhanced client installed. This feature works for both the online and offline Ksplice Enhanced client.

To run known exploit detection with the default configuration:

1. Install the ksplice-known-exploit-detection package:

# **yum install ksplice-known-exploit-detection**

2. Add the following lines to the /etc/uptrack/uptrack.conf file:

```
[Known-Exploit-Detection]
enabled = yes
```
3. Enable the feature by running the kernel upgrade command:

# **ksplice kernel upgrade**

4. Verify that the feature has been enabled for the current kernel:

# **cat /proc/sys/kernel/known\_exploit\_detection**

If the value is 0 or the file is missing, then the kernel has not enabled kernel exploit detection. If the value is 1, known exploit detection is enabled on the system.

The helper file,  $/usr/sbin/log-known-exploit$ , is invoked directly by the kernel. To invoke the help manually to check your configuration or perform dry-run tests, use the following command:

# **/usr/sbin/log-known-exploit --help**

You can specify the following additional options and arguments with this command:

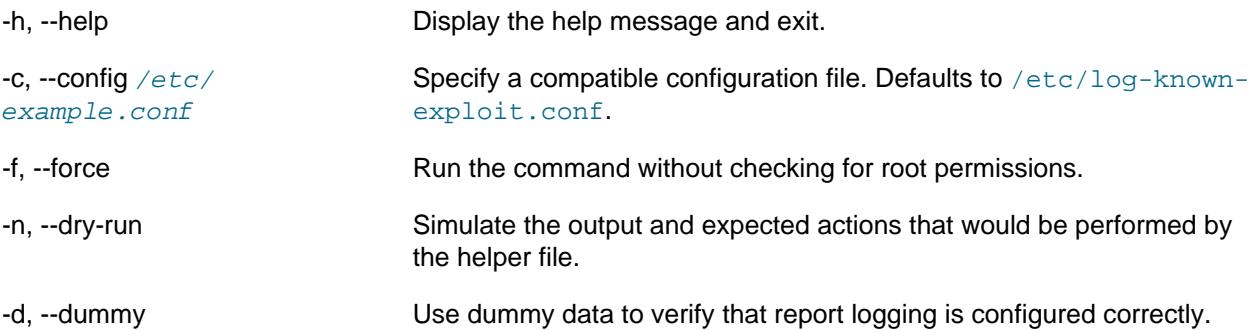

### <span id="page-27-1"></span>**2.7.2 Setting Up Email Alerts for Exploit Attempts**

The default configuration for the Oracle Ksplice known exploit detection feature only logs exploit attempts to syslog by using the normal syslog facilities. To set up email alerts, edit the /etc/log-knownexploit.conf file as follows:

```
[email]
enabled: 1
recipients: admin@example.com
```
You can use the same configuration file to specify which tripwire reports should be logged or ignored:

[actions]

CVE-2019-12345: report CVE-2019-12346: ignore

To define the logging behavior for tripwires that are not specified, add a value for  $d$ efault to the list. For example, to avoid logging any tripwire reports unless they are specified, do the following:

[actions] default: ignore

## <span id="page-28-0"></span>**2.7.3 Temporarily Disabling and Re-Enabling Tripwires**

For troubleshooting purposes, you can disable or re-enable a specific tripwire manually.

To disable a specific tripwire until the next reboot, remove the CVE reference from the /proc/sys/ kernel/known\_exploit\_detection\_tripwires file as follows:

# **echo -n '-CVE-2019-12345' > /proc/sys/kernel/known\_exploit\_detection\_tripwires**

To re-enable a specific tripwire, re-append the CVE reference to the same configuration file:

# **echo -n '+CVE-2019-12345' > /proc/sys/kernel/known\_exploit\_detection\_tripwires**

# <span id="page-30-0"></span>Chapter 3 Working With Ksplice Uptrack

# **Table of Contents**

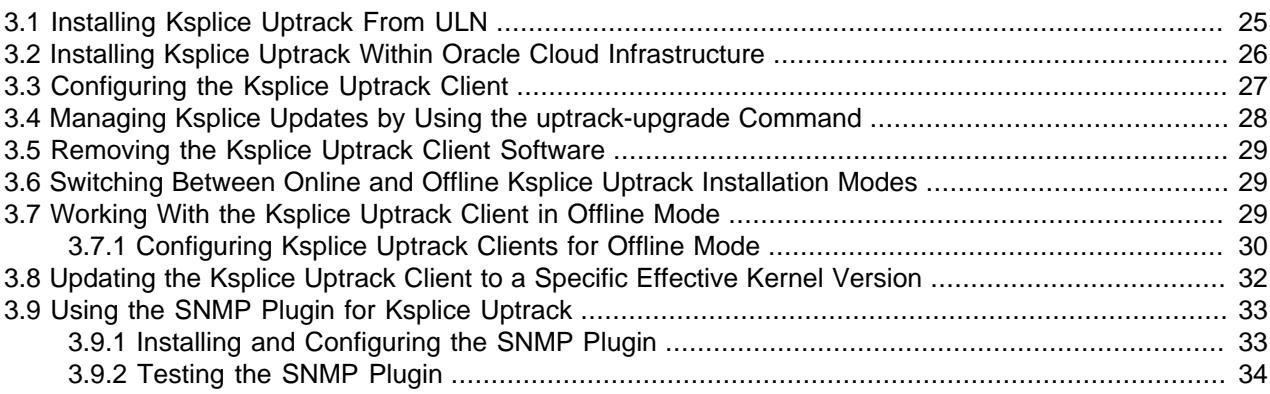

This chapter describes how to configure and use Ksplice Uptrack to update packages on a running system. For more information about Ksplice Uptrack, visit [http://www.ksplice.com/.](http://www.ksplice.com/)

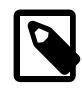

#### **Note**

Some of the instructions and examples in this document apply to multiple Oracle Linux releases. The examples use the  $yum$  command for compatibility with several supported versions of Oracle Linux. If you are running Oracle Linux 8, you may opt to use the dnf command, as appropriate.

# <span id="page-30-1"></span>**3.1 Installing Ksplice Uptrack From ULN**

If you have an Oracle Linux Premier support subscription, a Premier Limited subscription, or an Oracle Premier Support for Systems and Operating Systems support subscription, you are automatically registered to use Oracle Ksplice. You can configure your registered systems to use Ksplice Uptrack through the Ksplice for Oracle Linux channel on ULN by using the yum command. See [Section 1.3.2,](#page-13-0) ["About Oracle Ksplice and ULN Registration"](#page-13-0).

The system on which you want to install Ksplice Uptrack must also meet the following requirements:

- Must have access to the Internet.
- Must be registered with ULN.
- Must be running a supported Oracle Linux release, with a supported version of either UEK or RHCK installed. You can verify the kernel version by using the  $\mu$ name  $\lambda$  -a command. See [Section 1.1.2,](#page-7-1) ["Supported Kernels"](#page-7-1).
- The kernel that is currently running is also the kernel you want to update, as Ksplice Uptrack applies updates only to the running kernel.

To install Ksplice Uptrack from ULN:

- 1. Log in as the  $root$  user on the system.
- 2. If you use an Internet proxy, configure the HTTP and HTTPS settings for the proxy in the shell.
	- For the  $sh$ ,  $ksh$ , or  $bash$  shells, use commands such as the following:

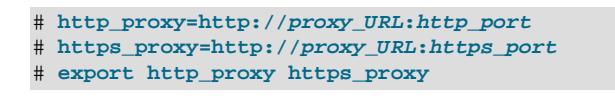

For the csh shell, use commands such as the following:

# **setenv http\_proxy=http://proxy\_URL:http\_port** # **setenv https\_proxy=http://proxy\_URL:https\_port**

- 3. Using a browser, log in at <https://linux.oracle.com>with your ULN user name and password, then do the following:
	- a. On the Systems tab, click the link that is named for your system in the list of registered machines.
	- b. On the System Details page, click **Manage Subscriptions**.
	- c. On the System Summary page, from the list of available channels, select the appropriate Ksplice for Oracle Linux channel your Oracle Linux release system's architecture (i386 or x86\_64).
	- d. Click the right arrow (**>**) to move your selection to the list of subscribed channels.
	- e. Save the subscription and log out of ULN.
- 4. On your system, use the  $yum$  command to install the  $uptrack$  package.

# **yum install -y uptrack**

The access key for Ksplice Uptrack is retrieved from ULN and added to /etc/uptrack/ uptrack.conf, for example:

```
[Auth]
accesskey = 0e1859ad8aea14b0b4306349142ce9160353297daee30240dab4d61f4ea4e59b
```
5. To enable automatic installation of updates, change the value of the  $autoinstall$  entry in the  $/etc/$ uptrack/uptrack.conf file from no to yes:

autoinstall = yes

For information about configuring Ksplice Uptrack, see [Section 3.3, "Configuring the Ksplice Uptrack](#page-32-0) [Client".](#page-32-0)

For information about managing Ksplice updates, see [Section 3.4, "Managing Ksplice Updates by Using](#page-33-0) [the uptrack-upgrade Command".](#page-33-0)

## <span id="page-31-0"></span>**3.2 Installing Ksplice Uptrack Within Oracle Cloud Infrastructure**

If you are an Oracle Cloud Infrastructure customer, you can use Oracle Ksplice on any of the Oracle Linux, RHEL, CentOS, and Ubuntu systems that are hosted in your cloud environment. You do not need to register with ULN to use Ksplice.

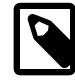

#### **Note**

The following installation instructions are only required for Oracle Cloud Infrastructure instances that were launched prior to August 25, 2017.

For Oracle Cloud Infrastructure instances launched on or after August 25, 2017, Ksplice is installed by default. For these instances, you only need to run Ksplice to install the available Ksplice patches.

For information about configuring the Ksplice Uptrack client and managing Ksplice updates, see [Section 3.3, "Configuring the Ksplice Uptrack Client"](#page-32-0) and [Section 3.4,](#page-33-0) ["Managing Ksplice Updates by Using the uptrack-upgrade Command".](#page-33-0)

Also, for Oracle Autonomous Linux images, Ksplice is installed and configured by default to run automatic updates. For more information, see [https://docs.cloud.oracle.com/en-us/iaas/Content/Compute/Tasks/](https://docs.cloud.oracle.com/en-us/iaas/Content/Compute/Tasks/installingconfiguringksplice.htm) [installingconfiguringksplice.htm](https://docs.cloud.oracle.com/en-us/iaas/Content/Compute/Tasks/installingconfiguringksplice.htm).

To install Ksplice Uptrack on a instance that is running on Oracle Cloud Infrastructure:

1. Connect your Linux instance by using a Secure Shell.

For instructions, see [https://docs.cloud.oracle.com/en-us/iaas/Content/Compute/Tasks/](https://docs.cloud.oracle.com/en-us/iaas/Content/Compute/Tasks/accessinginstance.htm) [accessinginstance.htm](https://docs.cloud.oracle.com/en-us/iaas/Content/Compute/Tasks/accessinginstance.htm).

2. Access the instance by using the following command:

\$ **ssh –l opc@public-ip-address**

In the previous command,  $public -ip-address$  is the instance IP address that you retrieved from the Console. For more information, see [https://docs.cloud.oracle.com/en-us/iaas/Content/GSG/Tasks/](https://docs.cloud.oracle.com/en-us/iaas/Content/GSG/Tasks/launchinginstance.htm#Getting) [launchinginstance.htm#Getting](https://docs.cloud.oracle.com/en-us/iaas/Content/GSG/Tasks/launchinginstance.htm#Getting).

3. Run the following command to sudo to  $root$ :

\$ **sudo bash**

4. Download the Ksplice installer for Oracle Cloud Infrastructure.

\$ **wget -N https://www.ksplice.com/uptrack/install-uptrack-oc**

5. After the script is downloaded, install Ksplice.

\$ **sh install-uptrack-oc**

# <span id="page-32-0"></span>**3.3 Configuring the Ksplice Uptrack Client**

The configuration file for both the Ksplice Uptrack client and the Ksplice Enhanced client is  $/etc/$ uptrack/uptrack.conf. You can modify this file to configure a proxy server, install updates automatically at boot time, and check for and apply new updates automatically.

If your system is registered with the Ksplice Uptrack repository, the client communicates with the Uptrack server by connecting to https://updates.ksplice.com:443. You can either configure your firewall to allow the connection through port 443, or you can configure the client to use a proxy server. To configure the client to use a proxy server, set the following entry in the /etc/uptrack/uptrack.conf file:

https\_proxy = https://proxy\_URL:https\_port

You receive an email notification when Ksplice updates are available for your system.

To instruct the client to install all updates automatically, as they become available, set the following entry in the /etc/uptrack/uptrack.conf file:

autoinstall = yes

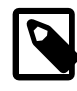

#### **Note**

Enabling the automatic installation of updates does not automatically update the Ksplice client itself. Oracle notifies you by email when you can upgrade the Ksplice software by using the yum command.

Setting the autoinstall entry value to yes also installs updates automatically at boot time. When you boot the system, the /etc/init.d/uptrack script reapplies the installed Ksplice updates.

To install all available updates at boot time, uncomment the following entry in the  $/etc/uptrack/$ uptrack.conf file:

upgrade\_on\_reboot = yes

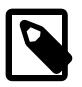

#### **Note**

The upgrade\_on\_reboot setting is not implemented for user space updates.

# <span id="page-33-0"></span>**3.4 Managing Ksplice Updates by Using the uptrack-upgrade Command**

Ksplice patches are stored in /var/cache/uptrack. Following a reboot, Ksplice automatically reapplies these patches very early in the boot process, before the network is configured, so that the system is hardened before any remote connections can be established.

To list all of the available Ksplice updates, use the uptrack-upgrade command:

# **uptrack-upgrade -n**

Install all of the available Ksplice updates as follows:

# **uptrack-upgrade -y**

After Ksplice has applied updates to a running kernel, the kernel has an effective version that is different from the original boot version displayed by the  $\mu$ name  $-a$  command.

Use the uptrack-uname command to display the effective version of the kernel:

# **uptrack-uname -r**

The uptrack-uname command supports commonly used uname flags, including  $-a$  and  $-r$ , and also provides a way for applications to detect that the kernel has been patched. The effective version is based on the version number of the latest patch that Ksplice has applied to the kernel.

The following examples show ways in which you can view information about Ksplice updates and administer Ksplice updates on a system.

View the updates that Ksplice has made to the running kernel:

# **uptrack-show**

View the updates that are available for installation:

# **uptrack-show --available**

Remove all of the updates from the kernel:

# **uptrack-remove --all**

Prevent Ksplice from reapplying the updates at the next system reboot, create the empty file /etc/ uptrack/disable:

# **touch /etc/uptrack/disable**

Alternatively, you can specify the nouptrack argument as a parameter on the boot command line when you next reboot the system.

## <span id="page-34-0"></span>**3.5 Removing the Ksplice Uptrack Client Software**

You can remove the Ksplice Uptrack software from a system by using the following command:

```
# yum -y remove uptrack
```
Remove the offline Ksplice Uptrack software from a system as follows:

```
# yum -y remove uptrack-offline
```
## <span id="page-34-1"></span>**3.6 Switching Between Online and Offline Ksplice Uptrack Installation Modes**

To switch from one Ksplice client software version (or mode) to another Ksplice software version, for example, switch from a Ksplice online installation to a Ksplice offline installation, you must first remove the existing Ksplice client software from the system. You can then install the new version of the Ksplice client software.

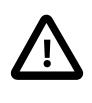

#### **Caution**

Failure to remove an existing Ksplice client software version prior to installing a new Ksplice client software version results in transaction check errors during the package installation process.

For example, if you have the Ksplice Uptrack client software installed on the system and you want to install the offline version of the Ksplice Enhanced client software, you would need to first remove the Ksplice Uptrack client software, and then install the Ksplice offline Enhanced client software, for example:

```
# yum remove uptrack ksplice-tools
# yum install ksplice-offline
```
To switch from an offline installation to an online installation, for example, to switch from the offline Ksplice Uptrack client software to the Ksplice Uptrack (online) client software, use the following commands:

```
# yum remove ksplice-offline ksplice-tools
# yum install uptrack
```
## <span id="page-34-2"></span>**3.7 Working With the Ksplice Uptrack Client in Offline Mode**

The offline Ksplice client eliminates the need for having a server on your intranet that has a direct connection to the Oracle Uptrack server. Also, a Ksplice offline client does not require a network connection to be able to apply the update package to the kernel. For example, you could use the  $yum$ command to install the update package directly from a memory stick. The following tasks describe how to configure systems to use the offline Ksplice client.

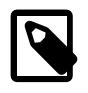

#### **Note**

You cannot use the web interface or the Ksplice Uptrack API to monitor systems that are running Ksplice offline client, as such systems are not registered with <https://status-ksplice.oracle.com/static/landing.html>.

## <span id="page-35-0"></span>**3.7.1 Configuring Ksplice Uptrack Clients for Offline Mode**

Prior to configuring an offline Ksplice client, you must first set up a local ULN mirror to act as a Ksplice mirror. After setting up a local ULN mirror, you can download the latest Ksplice update packages to this server at regular intervals. You can then configure your other systems to receive both yum and Ksplice updates.

See [Section 1.3.4, "Configuring a Local ULN Mirror to Act as a Ksplice Mirror"](#page-14-0) for more information about configuring a local ULN mirror.

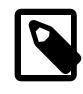

#### **Note**

For more information about configuring a local ULN mirror on an Oracle Linux 8 host, see Oracle*®* [Linux 8: Managing Software on Oracle Linux](https://docs.oracle.com/en/operating-systems/oracle-linux/8/software-management/).

You can also configure a Ksplice Offline client by creating software channels in Oracle Linux Manager that can act as a Ksplice mirror. For instructions, see the chapter on Ksplice in Oracle*®* [Linux Manager: Client](https://docs.oracle.com/en/operating-systems/oracle-linux-manager/2.10/admin/) [Life Cycle Management Guide](https://docs.oracle.com/en/operating-systems/oracle-linux-manager/2.10/admin/).

The following instructions describe how to configure a system as a Ksplice Offline client:

1. Import the GPG key:

```
# rpm --import /usr/share/rhn/RPM-GPG-KEY
```
- 2. Set up a local ULN mirror:
	- Disable any existing yum repositories configured in the  $/etc/$ yum. repos. d directory. You can either edit any existing repository files and disable all entries by setting enabled=0 or you can use yum-config-manager:

# **yum-config-manager --disable \\***

Alternately, you can rename any of the files in this directory so that they do not use the  $\lrcorner$  repo suffix. This causes yum to ignore these entries. For example:

```
# cd /etc/yum.repos.d
# for i in *.repo; do mv $i $i.disabled; done
```
• In the /etc/yum.repos.d directory, create the file local-yum.repo, which contains entries such as the following for an Oracle Linux 7 yum client:

```
[local_ol7_x86_64_ksplice]
name=Ksplice for Oracle Linux $releasever - $basearch
baseurl=http://local_uln_mirror/yum/OracleLinux/OL7/ksplice/$basearch/
gpgkey=file:///etc/pki/rpm-gpg/RPM-GPG-KEY
gpgcheck=1
enabled=1
[local_ol7_latest]
name=Oracle Linux $releasever - $basearch - latest
baseurl=http://local_uln_mirror/yum/OracleLinux/OL7/latest/$basearch/
gpgkey=file:///etc/pki/rpm-gpg/RPM-GPG-KEY
gpgcheck=1
enabled=1
[local_ol7_UEKR5_latest]
name=Unbreakable Enterprise Kernel Release 5 for Oracle Linux $releasever - $basearch - latest
baseurl=http://local_uln_mirror/yum/OracleLinux/OL7/UEKR5/latest/$basearch/
gpgkey=file:///etc/pki/rpm-gpg/RPM-GPG-KEY
gpgcheck=1
enabled=1
```

```
[local_ol7_addons]
name=Oracle Linux $releasever - $basearch - addons
baseurl=http://local_uln_mirror/yum/OracleLinux/OL7/addons/$basearch/
gpgkey=file:///etc/pki/rpm-gpg/RPM-GPG-KEY
gpgcheck=1
enabled=1
```
- To distinguish the local repositories from the ULN repositories, prefix the labels of their entries with a string such as local\_.
- Replace local uln mirror with the IP address or resolvable host name of the local ULN mirror.
- The example configuration enables the  $local_017_x86_64_k$  ksplice, local\_ol7\_latest, local\_ol7\_UEKR5\_latest, and local\_ol7\_addons channels.

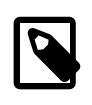

#### **Note**

The Ksplice offline client package is unable to install user space updates, so you should not enable any \*\_userspace\_ksplice channels unless you intend to use the offline version of the Ksplice Enhanced client.

3. Install the Ksplice offline client package:

# **yum -y install uptrack-offline**

- 4. Test the configuration:
	- a. Clear the yum metadata cache.

# **yum clean metadata**

b. Verify the configuration.

# **yum repolist**

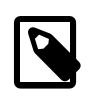

#### **Note**

If the yum command cannot connect to the local ULN mirror, check that the firewall settings on the local ULN mirror server allow incoming TCP connections to the HTTP port (usually, port 80).

5. Install the Ksplice updates that are available for the kernel.

```
# yum -y install uptrack-updates-`uname -r`
```
As new Ksplice updates are made available, use the same command to pick up and apply these updates. You should set up an anacron script to perform this task. For example, the following script named uptrack-updates in /etc/cron.daily would run one time daily:

```
#!/bin/sh
yum -y install uptrack-updates-`uname -r`
exit 0
```
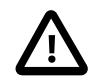

#### **Important**

The script must be executable and be owned by root. Also, you must include the  $-y$  option with the  $yum$  command when using a script; otherwise, the command hangs and waits for user input.

To display information about Ksplice updates, use the  $rpm -qa$  | grep uptrack-updates and uptrack-show commands.

# <span id="page-37-0"></span>**3.8 Updating the Ksplice Uptrack Client to a Specific Effective Kernel Version**

Under some circumstances, you might want to limit the set of updates that uptrack-upgrade installations. For example, the security policy at your site might require a senior administrator to approve Ksplice updates before you can install these updates on production systems. In such cases, you can direct uptrack-upgrade to upgrade to a specific effective kernel version instead of the latest available version.

The options for selecting a specific effective version are only available with the offline Ksplice client and are for use with the offline update RPM packages.

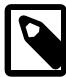

#### **Note**

Oracle Ksplice is intended to provide the latest security and stability fixes; the goal is to obtain an up-to-date effective kernel as soon as possible. Choosing a specific effective kernel version is only intended to allow the offline update RPM package to be updated without immediately applying the latest available patches that are bundled in that package. This ability enables production systems to remain at a tested update level temporarily, while the latest updates are tested in an integration or UAT environment.

To update a system to a specific effective kernel version, follow these steps:

1. Install the uptrack-updates package for the current kernel.

# **yum -y install uptrack-updates-`uname -r`**

2. Use the uptrack-uname  $-r$  command to display the current effective kernel version:

# **uptrack-uname -r**

3. To list all of the effective kernel versions that are available, specify the --list-effective option to the uptrack-upgrade command, for example:

```
# uptrack-upgrade --list-effective
Available effective kernel versions:
3.8.13-44.1.1.el6uek.x86_64/#2 SMP Wed Sep 10 06:10:25 PDT 2014
3.8.13-44.1.3.el6uek.x86_64/#2 SMP Wed Oct 15 19:53:10 PDT 2014
3.8.13-44.1.4.el6uek.x86_64/#2 SMP Wed Oct 29 23:58:06 PDT 2014
3.8.13-44.1.5.el6uek.x86_64/#2 SMP Wed Nov 12 14:23:31 PST 2014
3.8.13-55.el6uek.x86_64/#2 SMP Mon Dec 1 11:32:40 PST 2014
3.8.13-55.1.1.el6uek.x86_64/#2 SMP Thu Dec 11 00:20:49 PST 2014
```
4. Remove the installed updates to revert the effective kernel version to the earliest that is available, which is 44.1.1 in the following example:

```
# uptrack-remove --all
...
# uptrack-uname -r
3.8.13-44.1.1.el6uek.x86_64
```
- 5. You can set the effective kernel version that you want the system to use by using either of the following methods:
	- Specify the --effective option to the uptrack-upgrade command.

For example, if you want to update from 44.1.1 to 44.1.5 instead of updating to the latest 55.1.1, use the --effective option to specify 44.1.5:

```
# uptrack-upgrade --effective="3.8.13-44.1.5.el6uek.x86_64/#2 SMP Wed Nov 12 14:23:31 PST 2014"
...
Effective kernel version is 3.8.13-44.1.5.el6uek
# uptrack-uname -r
3.8.13-44.1.5.el6uek.x86_64
```
This method is suitable for setting the effective kernel version on individual systems.

• Use the effective version option in the /etc/uptrack/uptrack.conf file to set an effective package version for the uptrack-upgrade command. This method works the same as specifying --effective on the command line.

Because uptrack-upgrade runs automatically whenever you update the uptrack-updates package on a system, the following entry would limit the effective kernel version to 44.1.5:

effective\_version =  $3.8.13-44.1.5.$ el6uek.x86\_64/#2 SMP Wed Nov 12 14:23:31 PST 2014

This method is convenient for setting the effective version for a package on multiple production systems, where the content of the  $/$ etc/uptrack/uptrack.conf file can be obtained from a centrally maintained primary copy.

## <span id="page-38-0"></span>**3.9 Using the SNMP Plugin for Ksplice Uptrack**

The SNMP plugin for Ksplice enables you to use Oracle Enterprise Manager to monitor the status of Ksplice on your systems. It also works with any monitoring solution that is compatible with SNMP.

### <span id="page-38-1"></span>**3.9.1 Installing and Configuring the SNMP Plugin**

The following prerequisites apply to the system that you want to monitor:

- The net-snmp package must be installed.
- The net-snmp-utils package must be installed if you want to be able to test the configuration using the snmpwalk command.
- The snmpd service must be configured to start automatically.
- SELinux must either be disabled or set to permissive mode on the system.

To install and configure the SNMP plugin on a system that you want to monitor using SNMP, follow these steps:

- 1. Subscribe the system to the appropriate Ksplice channel for the installed Oracle Linux distribution and system architecture, for example,  $\circ16\,x86\,64$  ksplice for Oracle Linux 6 on x86 64.
- 2. As the root use, install the ksplice-snmp-plugin package on the system:

# **yum -y install ksplice-snmp-plugin**

3. (Optional) If you plan to test the configuration by using the  $s$ nm  $p$ walk command, install the netsnmp-utils package as follows:

# **yum -y install net-snmp-utils**

4. Configure the system to use the SNMP plugin by editing the  $/etc/snmp/snmpd.conf$  file.

The following example shows how the entries in this file might look on an Oracle Linux 6 system:

```
# Setting up permissions
# ======================
com2sec local localhost public
com2sec mynet source public
group local v1 local
group local v2c local
group local usm local
group mynet v1 mynet
group mynet v2c mynet
group mynet usm mynet
view all included .1 80
access mynet "" any noauth exact all none none
access local "" any noauth exact all all none
syslocation Oracle Linux 6
syscontact sysadmin <root@localhost>
# Load the plugin
# ===============
```
dlmod kspliceUptrack /usr/lib/ksplice-snmp/kspliceUptrack.so

a. In the com2sec mynet community entry, replace  $source$  with the IP address or resolvable host name of the server that hosts the SNMP monitoring software, or with a subnet address represented as IP\_address/netmask, for example, com2sec mynet 192.168.10.0/24 private.

For IPv6 configuration, specify an IPv6 address and netmask to a com2sec6 mynet community entry, for example, com2sec6 mynet fec0::/64 private.

- b. In the syslocation entry, replace the argument for the identifier of the system being monitored.
- c. In the dlmod entry that loads the  $ksplaceUntrack.so$  plugin, replace the  $lib$  path element with lib on a 32-bit system and lib64 on a 64-bit system.

This sample configuration file is suitable for the purposes of testing.

5. Restart the SNMP service:

# **systemctl restart snmpd**

For an Oracle Linux 6 client, use the following command:

# **service snmpd restart**

For information about configuring SNMP, refer to the documentation at [http://www.net-snmp.org/docs/](http://www.net-snmp.org/docs/readmefiles.html) [readmefiles.html](http://www.net-snmp.org/docs/readmefiles.html). See also the snmpd(8) and snmpd.conf(5) manual pages.

### <span id="page-39-0"></span>**3.9.2 Testing the SNMP Plugin**

You can use the snmpwalk command in the following ways to check information and test the SNMP plugin.

Display the installed version of Ksplice as follows:

```
$ snmpwalk -v 1 -c public -O e localhost KSPLICE-UPTRACK-MIB::kspliceVersion
KSPLICE-UPTRACK-MIB::kspliceVersion.0 = STRING: 1.2.12
```
To check whether all of the available updates for a kernel have been installed:

\$ **snmpwalk -v 1 -c public -O e localhost KSPLICE-UPTRACK-MIB::kspliceStatus** KSPLICE-UPTRACK-MIB::kspliceStatus.0 = STRING: outofdate

In the previous example, the kernel is shown as being out of date.

Display and compare the kernel that is installed on disk with the Ksplice effective version as follows:

```
$ snmpwalk -v 1 -c public -O e localhost KSPLICE-UPTRACK-MIB::kspliceBaseKernel
KSPLICE-UPTRACK-MIB::kspliceBaseKernel.0 = STRING: 2.6.18-274.3.1.el5
$ snmpwalk -v 1 -c public -O e localhost KSPLICE-UPTRACK-MIB::kspliceEffectiveKernel
KSPLICE-UPTRACK-MIB::kspliceEffectiveKernel.0 = STRING: 2.6.18-274.3.1.el5
```
In the output of the previous example, the base kernel version and the effective kernel version are the same, which implies that no updates have been applied.

Display a list of all of the updates that have been applied to the kernel as follows:

\$ **snmpwalk -v 1 -c public -O e localhost KSPLICE-UPTRACK-MIB::ksplicePatchTable**

In the previous example, no updates have been applied, which confirms why the base and effective kernel versions are the identical and why the kernel is out of date.

Display a list of updates that can be installed as follows:

```
$ snmpwalk -v 1 -c public -O e localhost KSPLICE-UPTRACK-MIB::kspliceAvailTable
KSPLICE-UPTRACK-MIB::kspliceavailIndex.0 = INTEGER: 0
KSPLICE-UPTRACK-MIB::kspliceavailIndex.1 = INTEGER: 1
KSPLICE-UPTRACK-MIB::kspliceavailIndex.2 = INTEGER: 2
...
KSPLICE-UPTRACK-MIB::kspliceavailDesc.23 = STRING: CVE-2011-4325: Denial of service in NFS direct-io.
KSPLICE-UPTRACK-MIB::kspliceavailDesc.24 = STRING: CVE-2011-4348: Socking locking race in SCTP.
KSPLICE-UPTRACK-MIB::kspliceavailDesc.25 = STRING: CVE-2011-1020, CVE-2011-3637: Information leak, DoS in
```
After fully upgrading your kernel by using Ksplice Uptrack, you can run the following snmpwalk commands to verify that the kernel is up to date, that there are no updates available for installation, and also that the patches that have been applied:

```
$ snmpwalk -v 1 -c public -O e localhost KSPLICE-UPTRACK-MIB::kspliceStatus
KSPLICE-UPTRACK-MIB::kspliceStatus.0 = STRING: uptodate
$ snmpwalk -v 1 -c public -O e localhost KSPLICE-UPTRACK-MIB::kspliceAvailTable
$ snmpwalk -v 1 -c public -O e localhost KSPLICE-UPTRACK-MIB::ksplicePatchTable
KSPLICE-UPTRACK-MIB::ksplicepatchIndex.0 = INTEGER: 0
KSPLICE-UPTRACK-MIB::ksplicepatchIndex.1 = INTEGER: 1
KSPLICE-UPTRACK-MIB::ksplicepatchIndex.2 = INTEGER: 2
...
```
# <span id="page-42-0"></span>Chapter 4 Working With the Ksplice Uptrack API

# **Table of Contents**

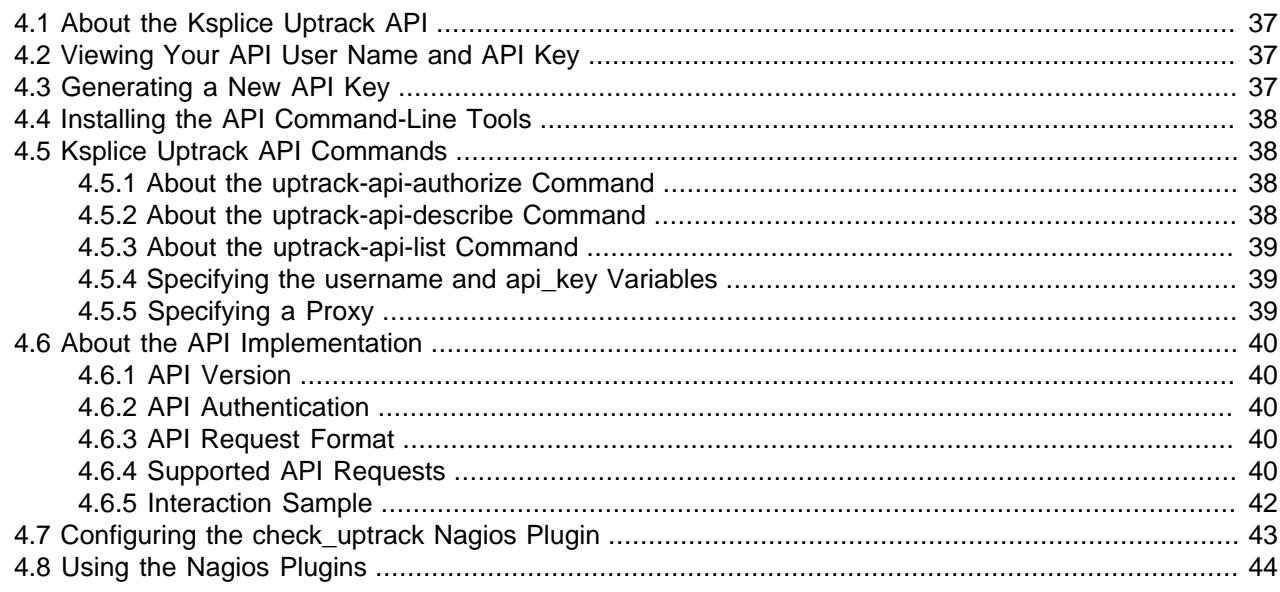

This chapter describes the programming interfaces for Ksplice Uptrack. For more information about the Ksplice Uptrack API, visit <http://www.ksplice.com/>.

# <span id="page-42-1"></span>**4.1 About the Ksplice Uptrack API**

The Ksplice Uptrack API is a RESTful web API that enables you to query the status of machines that are running Ksplice Uptrack. The API provides information about the updates that your machines have, as well as status ofr any out-of-date, inactive, or unsupported machines.

You can use the command-line tools that are included with the Python bindings; or, you can write your own custom scripts by using the bindings. You can also write your own interface by using HTTP requests. The Python bindings include the check uptrack and check uptrack local plugins for Nagios. These plugins enable you to monitor the status of your machines.

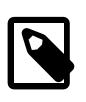

#### **Note**

You cannot use the Ksplice Uptrack API to monitor machines that are running Ksplice Offline client because these systems are not registered with [https://](https://uptrack.ksplice.com) [uptrack.ksplice.com](https://uptrack.ksplice.com).

# <span id="page-42-2"></span>**4.2 Viewing Your API User Name and API Key**

You can view your API user name and API key by logging into [https://uptrack.ksplice.com](https://uptrack.ksplice.com/settings) and then selecting the **Settings** tab.

# <span id="page-42-3"></span>**4.3 Generating a New API Key**

To generate a new API key:

1. Log in to [https://uptrack.ksplice.com](https://uptrack.ksplice.com/settings) and select the **Settings** tab.

2. On the Settings page, select the **Generate a new API key?** check box and click **Save Changes**.

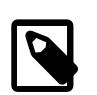

#### **Note**

This action invalidates your existing key.

## <span id="page-43-0"></span>**4.4 Installing the API Command-Line Tools**

The API command-line tools are included with the Python bindings for the API in the  $python$ ksplice-uptrack package. This package is available in the Ksplice for Oracle repositories on ULN at linux.oracle.com or the Ksplice Uptrack for Oracle Linux repositories at www.ksplice.com.

Install the command-line API tools as follows:

1. Ensure that you have a valid Oracle Linux Premier subscription, a Premier Limited subscription, or an Oracle Premier Support for Systems and Operating Systems subscription.

The previously listed subscriptions automatically register your system to use Oracle Ksplice. See [Section 1.3.2, "About Oracle Ksplice and ULN Registration"](#page-13-0) for more details.

2. Install the python-ksplice-uptrack package.

# **yum install -y python-ksplice-uptrack**

The Python bindings are installed in the Python site-packages directory, which is typically  $/$ usr $/$ lib/ python2.6/site-packages/ksplice. The API tools are installed in the /usr/bin directory.

The Nagios plugins are installed in /usr/lib/nagios/plugins.

## <span id="page-43-1"></span>**4.5 Ksplice Uptrack API Commands**

The Python bindings include the following commands, which cover common uses of the Ksplice Uptrack API.

### <span id="page-43-2"></span>**4.5.1 About the uptrack-api-authorize Command**

The uptrack-api-authorize command uses the authorize API call to change the authorization for a single machine, as shown in the following example:

```
$ uptrack-api-authorize -u api_username -k api_key uuid deny
Successfully denied access for uuid.
$ uptrack-api-authorize -u api_username -k api_key uuid allow
Successfully allowed access for uuid .
```
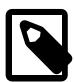

#### **Note**

To view your API user name and API key, log into [https://uptrack.ksplice.com](https://uptrack.ksplice.com/settings) and then select the **Settings** tab.

The UUID of a registered machine is stored in  $/var/lib/uptrack/uuid$  on the system. An example of a UUID is e82ba0ae-ad0a-4b92-a776-62b502bfd29d.

### <span id="page-43-3"></span>**4.5.2 About the uptrack-api-describe Command**

The uptrack-api-describe command uses the describe API call to get detailed information about a single machine, which is specified by its UUID, for example:

```
$ uptrack-api-describe -u api_username -k api_key uuid
    prod1.mydom.com (192.168.1.100)
    Effective kernel: 2.6.18-194.11.1.el5
    This machine is no longer active
    Last seen on 2010-09-12T10:19:35Z
    OS status: Up to date
```
Alternatively, you can specify the  $-\text{this–machine}$  option if you are running the script on the machine you want to check:

```
$ uptrack-api-describe -u api_username -k api_key --this-machine
    qa.mydom.com (192.168.1.200)
    Effective kernel: 2.6.18-194.8.1.el5
    This machine is active
    Last seen on 2010-09-15T12:43:07Z
    OS status: Out of date:
       * Install v8gacfip CVE-2010-2521: Remote buffer overflow in NFSv4 server.
       * Install 3c4sopia CVE-2010-2226: Read access to write-only files in XFS filesystem.
       * Install oiqwvltu CVE-2010-2240: Privilege escalation vulnerability in memory management.
```
### <span id="page-44-0"></span>**4.5.3 About the uptrack-api-list Command**

The  $uptrack-api-list$  command uses the machines API call to return a list of all of your machines and their statuses, for example:

```
$ uptrack-api-list -u api_username -k api_key
    - dev1.mydom.com (192.168.1.102): outofdate
     - qa1.mydom.com (192.168.1.103): outofdate (inactive)
     - prod1.mydom.com (192.168.1.100): uptodate
     - prod2.mydom.com (192.168.1.101): uptodate
```
### <span id="page-44-1"></span>**4.5.4 Specifying the username and api\_key Variables**

If you set the username and api key variables in the  $/etc/uptrack-api.com$  file, you do not need to supply these variables as command-line arguments to the scripts.

Place the variables under an [uptrack] section heading, for example:

```
[uptrack]
username = jo.admin@mydom.com
api_key = 3af3c2c1ec407feb0fdc9fc1d8c4460c
```
You can also set the username and api\_key variables in the UPTRACK\_API\_USERNAME and UPTRACK\_API\_KEY environment variables, for example:

```
$ export UPTRACK_API_USERNAME=jo.admin@mydom.com
$ export UPTRACK_API_KEY=3af3c2c1ec407feb0fdc9fc1d8c4460c
$ uptrack-api-describe --this-machine
```
### <span id="page-44-2"></span>**4.5.5 Specifying a Proxy**

If you access the Internet by using a proxy, specify the connection information in the  $[\text{uptrack}]$  section of the /etc/uptrack-api.conf file, as shown in the following example:

https\_proxy = [protocol://][username:password@]proxy[:port]

In the previous example, protocol is either specified as http or https, username and password authenticate you with the proxy (if required), and  $prox_V$  and  $port$  are the host name/IP address and port number that you use to connect to the proxy server, respectively.

The following example shows how you might specify this connection information:

```
https_proxy = http://proxy.example.com:3128/
```
Note that the proxy must support HTTPS connections.

## <span id="page-45-0"></span>**4.6 About the API Implementation**

The following information pertains to the implementation of the Ksplice Uptrack API.

### <span id="page-45-1"></span>**4.6.1 API Version**

This document describes version 1 of the API. All requests go to paths that begin with  $\sqrt{ap1/1/}$ .

### <span id="page-45-2"></span>**4.6.2 API Authentication**

Authentication to the Uptrack API server uses a user name and an API key that are specified in custom HTTP headers. Specifically, all requests must include X-Uptrack-User and X-Uptrack-Key HTTP headers that include the API user name and API key of the user who is making the request.

## <span id="page-45-3"></span>**4.6.3 API Request Format**

API requests or responses include JSON-encoded data in the request body. Requests should set a Content-Type header of application/json. Similarly, any requests that expect a response containing content should include an  $Accept$ : header that contains the value application/json.

These headers are not required currently, as the API supports only JSON-encoded data, but future versions of the API might support additional data-encoding formats.

### <span id="page-45-4"></span>**4.6.4 Supported API Requests**

The following are descriptions of the API requests that are currently supported.

#### **4.6.4.1 GET /api/1/machines**

The GET  $\alpha$  /api /1/machines API request returns a list of all of the registered machines. This list includes inactive machines that have uninstalled Uptrack or any machines that have not reported to the Uptrack server recently. The list does not include machines that you have hidden by using the web interface. The response shows a list of machines, which are represented as dictionaries, as shown in the following example:

```
 {
       hostname: uptrack.example.com,
       ip: 184.73.248.238,
       last_seen: '2010-04-26T18:03:43Z',
       uuid: e82ba0ae-ad0a-4b92-a776-62b502bfd29d,
       active: true,
      status: uptodate,
       authorization: allowed,
       autoinstall: true,
       mmap_min_addr: 4096,
       uptrack_client_version: 1.2.1
 }
```
The following fields are provided in the response:

status **Contains one of the following values:** 

outofdate Additional updates are available for installation on the machine.

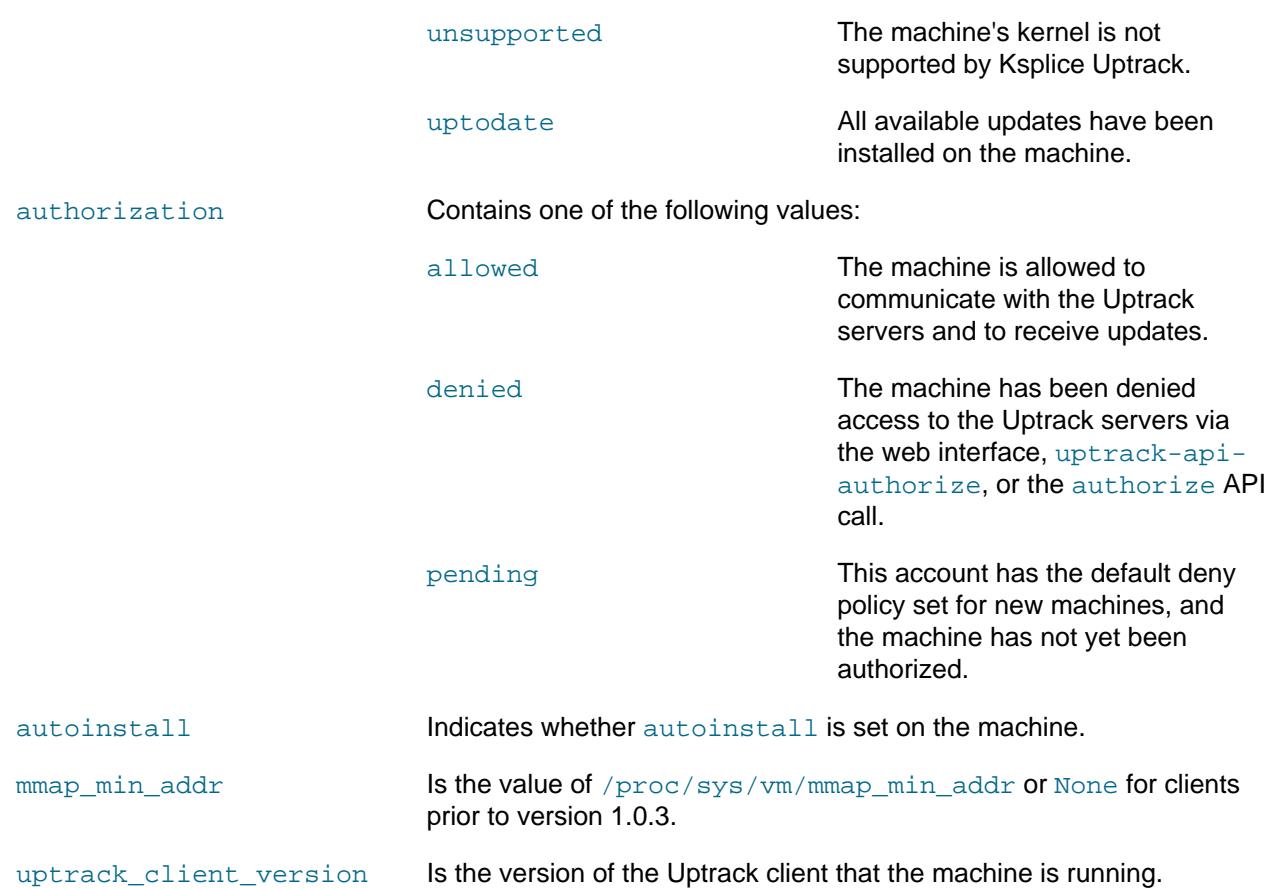

### **4.6.4.2 GET /api/1/machine/\$UUID/describe**

The GET /api/1/machine/\$UUID/describe API request returns information about the machine with the specified UUID. The UUID of a machine is stored in /var/lib/uptrack/uuid and can be retrieved by using the machines query. The response is a dictionary of the same form that GET /api/1/ machines returns, except that it includes the following additional fields:

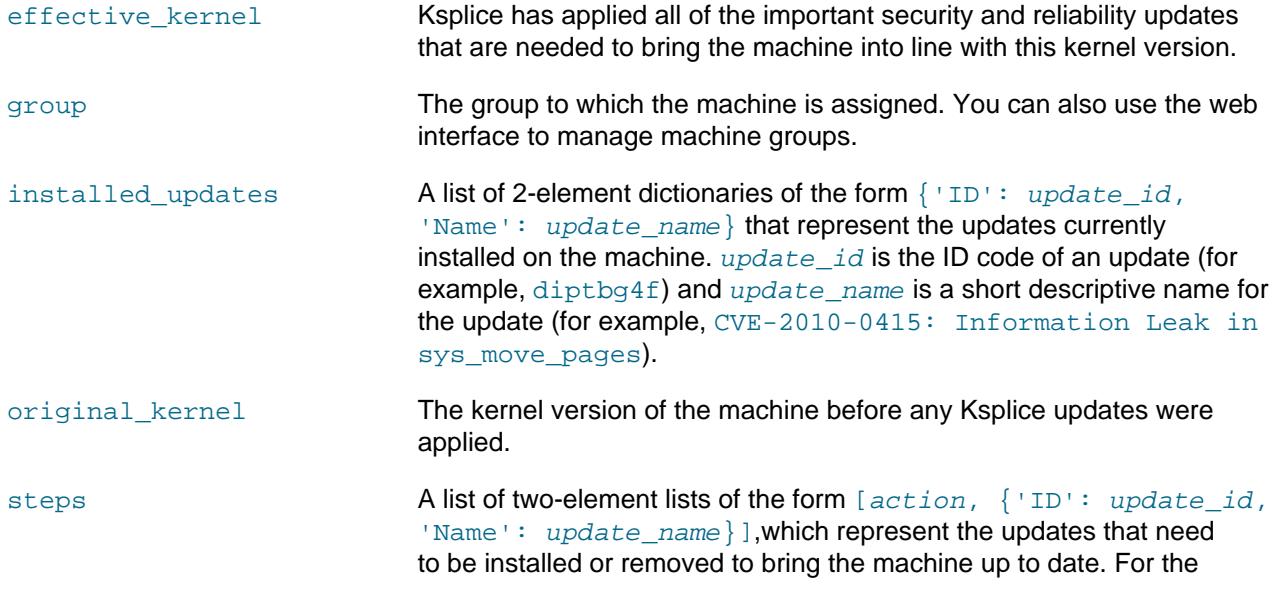

action argument, you can specify Install or Remove. Note that an existing update is removed if it superseded by a more recent version.

#### **4.6.4.3 POST /api/1/machine/\$UUID/authorize**

The POST /api/1/machine/ $$UUD/authorize$  API request authorizes the machine with the specified UUID to access the Uptrack service if you have configured your account to deny access to new machines.

The content is a dictionary of the following form:

{authorized: boolean}

Specify the *boolean* argument as true to authorize the machine or false to revoke authorization.

#### **4.6.4.4 POST /api/1/machine/\$UUID/group**

The POST /api/1/machine/\$UUID/group API request changes the group of the machine with the specified UUID.

The content is a dictionary that uses the following form:

{group\_name: string}

In the previous example,  $string$  is the name of the new group. The group is created if it does not already exist. Note that if the account does not have a machine with the specified UUID, the request results in an HTTP 404 error.

To remove a machine from a group, you can set the group to a different name, or you can specify an empty string for no group.

### <span id="page-47-0"></span>**4.6.5 Interaction Sample**

The following example, which is provided as a reference *only*, shows an interaction that might take place when using the Uptrack API.

This conversation takes place with the server uptrack.api.ksplice.com over port 443 by using the Secure Sockets Layer (SSL) protocol.

The following is a request for a list of registered machines that is made to the server:

GET /api/1/machines HTTP/1.1 Host: uptrack.api.ksplice.com Accept: application/json X-Uptrack-User: jo.admin@mydom.com X-Uptrack-Key: 3af3c2c1ec407feb0fdc9fc1d8c4460c

The server authenticates the request and responds with a list of the machines, for example:

```
HTTP/1.0 200 OK
Date: Mon, 03 May 2010 21:09:48 GMT
Content-Type: application/json
[{"status": "uptodate", "uuid": "e82ba0ae-ad0a-4b92-a776-62b502bfd29d",
   "active": true, "ip": "192.168.248.238", "hostname": "utclient.mydom.com",
   "authorization": "allowed", "autoinstall": true,
   "last_seen": "2010-04-26T18:03:43Z", "mmap_min_addr": 4096,
   "uptrack_client_version": "1.2.1"}]
```
# <span id="page-48-0"></span>**4.7 Configuring the check\_uptrack Nagios Plugin**

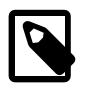

#### **Note**

The Nagios software does not include the python-ksplice-uptrack package. For information about obtaining and using Nagios, visit the official Nagios website at <http://www.nagios.org>.

Configure the check\_uptrack Nagios plugin as follows:

1. Set the username and api key variables in the configuration file /etc/uptrack-api.conf under an [uptrack] section heading, for example:

```
[uptrack]
username = jo.admin@mydom.com
api_key = 3af3c2c1ec407feb0fdc9fc1d8c4460c
```
2. If you access the Internet by using a proxy, specify the connection information in the [uptrack] section of /etc/uptrack-api.conf:

https\_proxy = [protocol://][username:password@]proxy[:port]

In the previous example, protocol is http or https, username and password authenticate you with the proxy (if required), and  $prox_{Y}$  and  $post$  are host name/IP address and port that you use to connect o the proxy server, respectively. The connection information you specify might be similar to the following:

```
https_proxy = http://proxy.example.com:3128/
```
The proxy *must* support HTTPS connections.

3. Configure the check\_uptrack plugin in the Nagios configuration file, which is usually  $/$ usr $/$ local $/$ nagios/etc/nagios.cfg.

The following minimal configuration enables you to run the plugin:

```
# Dummy host with which to associate the Uptrack service
define host {
     host name variable variable variable variable variable variable variable variable variable variable variable v
      notifications_enabled 0
      max_check_attempts 1
     notification_interval 0
      check_period never
     contacts server-admins
}
define service {
     host_name uptrack-service
     service_description Ksplice Uptrack Update Status
      check_command check_uptrack
      notifications_enabled 1
     normal_check_interval 60<br>retry check interval 15
      retry_check_interval 15
      max_check_attempts 4
      notification_options w,c,r
      contacts server-admins
}
define command {
      command_name check_uptrack
      command_line /usr/lib/nagios/plugins/check_uptrack
}
```

```
define command {
     command_name check_uptrack_opts
       command_line /usr/lib/nagios/plugins/check_uptrack -w $ARG1$ -c $ARG2$
}
```
# <span id="page-49-0"></span>**4.8 Using the Nagios Plugins**

To monitor all of your machines by using the Nagios plugins, run the following command:

# **/usr/lib/nagios/plugins/check\_uptrack**

The previous command produces a summary of your machines in the standard Nagios plug-in format, as shown in the following example:

```
2 machines are OUTOFDATE! | uptodate=1280; outofdate=1; unsupported=0; inactive=3
   prod1.mydom.com (192.168.1.1) is OUTOFDATE
  prod2.mydom.com (192.168.1.2) is OUTOFDATE
```
If you specify the  $-c$  or  $-w$  options with a comma-separated list of the arguments that also specify the  $i, o$ , or  $u$  options for inactive, out-of-date, or unsupported machines, the check\_uptrack command displays critical or warning notices for machines that match the criteria.

For example, the following command returns warning notices for any machines that are inactive or unsupported, as well as critical notices for any machines that are out of date:

/usr/lib/nagios/plugins/check\_uptrack -w u,i -c o

To monitor the local machine, use the check\_uptrack\_local plugin:

# **/usr/lib/nagios/plugins/check\_uptrack\_local**

The output from the check\_uptrack\_local command is similar to the output from the check\_uptrack command. However, for out-of-date machines, the command also lists the updates that are required to bring the machine up to date.

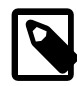

#### **Note**

The check\_uptrack\_local command reads the local uptrack update cache; however, it does not use the settings from the /etc/uptrack-api.conf file.